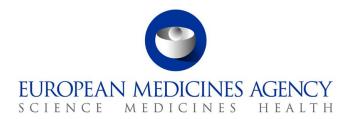

### UPD Release Notes 1.6.8

Veterinary Medicinal Products Regulation: Union Product Database

Release date: 12 September 2022

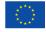

### Table of Contents

| 1. Overview of functionality and business value                                     | 4    |
|-------------------------------------------------------------------------------------|------|
| 1.1. Functionality not included in this release                                     | 6    |
| 2. Changes made compared with 1.6.5                                                 | 6    |
| Error! Bookmark not defi                                                            |      |
| 2.1. New functionality                                                              | 6    |
| 2.2. Resolved issues                                                                |      |
| 2.3. New issues for functionality in previous release                               |      |
| 2.4. Known issues for new functionality in this release                             | 30   |
| 3. Veterinary EU Implementation Guide versions for this Release                     |      |
| 3.1. Providing Strength or Reference Strength for an Ingredient                     | 32   |
| 4. NCA UI                                                                           | . 33 |
| 4.1. Scope of this release for NCA UI                                               | 33   |
| 4.2. Apply Chapter 4 Legacy or Chapter 2 Validation rules                           | 34   |
| 4.3. Workarounds required to Create or Update products                              | 34   |
| 4.4. Registration process for access to the NCA UI in the UAT environment           | 34   |
| 4.5. Registration process for access to the NCA UI in production (PROD) environment | 35   |
| 5. UPD API                                                                          | . 36 |
| 5.1. Scope of this release for API                                                  | 36   |
| 5.2. UPD API supported Product Service endpoints                                    | 37   |
| 5.3. API Manager product subscription                                               | 38   |
| 5.4. Apply Chapter 4 Legacy or Chapter 2 Validation rules                           |      |
| 5.5. API EP309 Create, EP311 Update & Nullify product endpoints                     |      |
| 5.5.1. Request headers applicable for all Create, Update & Nullify POST             |      |
| 5.5.2. Create and Update endpoints                                                  |      |
| 5.5.3. Nullify endpoint                                                             |      |
| 5.5.4. Response to POST for Create or Update and use of Get OperationOutcome        |      |
| 5.5.5. Creating products for DCP or Update Common Data if national data is provided |      |
| 5.5.6. Key changes in valid request bundle for create and update                    |      |
| 5.5.7. API EP309 Create product example request bundles                             | 43   |
| 5.5.8. Recommended approach to prepare update request bundle                        |      |
| 5.5.10. How to use Update NP product endpoint and example buildle                   | 40   |
| bundle                                                                              | 47   |
| 5.5.11. How to use Update Common Data DCP/MRP/SRP product endpoint and example      |      |
| bundle                                                                              | 48   |
| 5.5.12. How to use Create MRP product endpoint and example bundle                   | 49   |
| 5.5.13. How to use Create SRP product endpoint and example bundle                   | 49   |
| 5.6. API Manage document                                                            |      |
| 5.6.1. EP403 Create document                                                        |      |
| 5.6.2. EP401 Search document                                                        |      |
| 5.6.3. EP402 Get/retrieve document                                                  |      |
| 5.6.4. EP404 Update document                                                        |      |
| 5.6.5. Changes for Create and Update document payload                               | 53   |

| 6. MAH UI                                                                                          | 53 |
|----------------------------------------------------------------------------------------------------|----|
| 6.1. Scope of this release for MAH UI                                                              |    |
| 6.2. Registration process for access to the MAH UI in the UAT environment                          | 54 |
| 6.3. Registration process for access to the MAH UI in production (PROD) environment $\dots$        | 55 |
| 6.4. Change to csv file for Volume of Sales in this release                                        | 55 |
| 7. Known issues                                                                                    | 55 |
| 8. User support                                                                                    | 56 |
| 9. References                                                                                      | 56 |
| Annex 1: UPD-Specific Screenshots for Registration for an Account for t                            |    |
| 9.1. Request the Super User Role for your Organisation in UAT                                      |    |
| 9.2. Request a Member User Role for your Organisation and Affiliate to your Organisatio            |    |
| 9.3. Request the NCA Super User Role for your Organisation in Production                           | 59 |
| 9.4. Request a Member User Role for your Organisation and Affiliate to your Organisatio Production |    |
| Annex 2: Known issues                                                                              | 61 |
| Annex 3: Release Schedule                                                                          | 82 |

### 1. Overview of functionality and business value

This release is the next iterative version of the Union Product Database, v 1.6.8. The main difference with the previous version, v 1.6.5 released on 20 June 2022, is new functionality as per section 2.2 and resolution of defects as per section 2.3.

This version allows NCAs to submit/enter legacy product information, as per Art 155 of Reg 2019/6, compliant with Chapter 4 of the July 2021 version of the <u>Vet EU Implementation Guide</u> (Vet EU IG); and compliant with Chapter 2 of the May 2022 version of the Vet EU IG

Marketing Authorisation Holders (MAH) are able to view their products, submit Variations not requiring assessment, download and submit Volume of Sales, and update Marketing Authorisation Status.

This version of the UPD allows the creation of products approved under MRP procedure via the Create MRP functionality. The Reference Member State (RMS) uses their National Procedure product as the basis for this creation, and adds or updates Common data. For example: add Common Product Name, Reference member state and Concerned member state(s). A new product will be created for each Concerned Member State (CMS) with procedure type MRP and the RMS's NP product is updated to procedure type MRP.

The approach for the load of Legacy products under DCP/MRP procedure via the Decentralised procedure may still be used. At the time of creation, the RMS will provide the RMS value 'Decentralised Procedure' for the field 'Procedure type'. According to the <a href="Vet EU IG">Vet EU IG</a> subsequent updates will be made by the CMS as a part of the update of national data, and the procedure type for the CMS product may be updated to MRP if applicable.

In relation to the load of legacy data, for some of the products approved under DCP/MRP, it could be the case that only one RMS, and no CMS(s), is involved in the process. Given that the current implementation of the UPD does not support this scenario, the workaround for recording these products will be as follows: I/the RMS will create the DCP adding as CMS a country belonging to EEA (this country should preferably have very few CMSs and no RMS products); II/ to prevent this product from being available to the general public and to the MAH, the CMS will not update the national part of the product, and finally III/ the CMS product will be nullified by the CMS once UPD allows having these products with only one RMS.

The high-level functionality provided in this release is:

### API:

- o RMS can create DCP products (data and documents)
- o RMS can create MRP products (data and documents)
- o RMS can create SRP products (data and documents)
- RMS and CMS can complement DCP/MRP/SRP product with national DCP/MRP/SRP data and documents
- RMS can update Common data for DCP/MRP/SRP product (data and documents)
- NCA can create and update NAP products (data and documents)
- o NCA can create & update Registered Homeopathic products (data and documents)
- NCA can create & update Parallel Trade products (data and documents)
- NCA can Nullify product

Search/view product (data and documents)

#### NCA UI:

- o RMS can create DCP products (data and documents)
- RMS can create MRP products (data and documents)
- o RMS can create SRP products (data and documents)
- RMS and CMS can complement DCP/MRP/SRP product with national DCP/MRP data (including documents)
- RMS can update Common data for DCP/MRP/SRP product (data and documents)
- NCA can create and update NAP products (data and documents)
- NCA can create & update Registered Homeopathic products (data and documents)
- NCA can create & update Parallel Trade products (data and documents)
- o NCA can Nullify product
- NCA can Bulk Upload Documents
- NCA can Transfer Marketing Authorisation (without documents)
- Search/view/export product (data and documents)
- o Notifications for Create and Update of products and OPAD actions
- View Volume of Sales information
- View and Approve/Reject VNRA submissions

### • MAH UI:

- Search/view/export product (data and documents)
- Notifications for Create and Update of products and OPAD actions
- o Download, Submit and View Volume of Sales information
- Submit VNRA and View VNRA submissions
- Submit updates for Marketing authorisation status (excluding CAP products)
- Download and Submit updates for Availability status This functionality which had previously been released should not be used in 1.6.8 due to known issues. It is expected that this will be available for use in release 1.6.10.

#### • Authorisation for NCA & MAH UI:

- Integration with EMA Account Management (EAM) system for CA and Industry (MAH) roles
- CA users may search and view all Vet products
- MAH users may search and view only products under the responsibility of the organisations the user represents

This release is based on FHIR version R5 Preview #2, http://hl7.org/fhir/2020May/resourcelist.html.

The sections below contain all required information to register for usage of the UI or API, connect to the API or UI and to use the available functionality.

More functionality and additional components will be made gradually available in next releases.

### 1.1. Functionality not included in this release

The following functionality is not included in this release. Menu items and endpoints should not be used as these are not yet fully implemented.

#### API:

Update document

#### NCA UI:

- Update CAP products (by EMA or EC staff)
- Add, Update or Delete Documents when creating or updating a product

#### MAH UI:

- Submit updates for Marketing authorisation status for CAP products
- Download or Submit updates for Availability status This has been removed from this release due to bugs for products under DCP/MRP/SRP in both the download file and when submit an update for those products

### 2. Changes made compared with 1.6.5

### 2.1. New functionality

- NCA can create & update Parallel Trade products (data and documents) via API & NCA UI
- Transfer Marketing Authorisation via NCA UI
  - o With limitation that this is not available for updating CAP products
  - Please note: known issue relating to adding/updating documents
- UC34 Bulk Upload Documents via NCA UI
- UPD-10171 UC06 Submission comment limit increased to 4000 characters
- UPD-10067 1.13.1 Manufacturer for Manufacturing Business Operation via NCA UI
  - In the pop-up dialog when selecting Manufacturer for Manufacturing Business
     Operation, the drop down menu only showed EEA countries. This has been changed to include all countries
- UPD-BR-092 Variations not requiring assessment (VNRA) Management of a VNRA that affects data related to the Marketing authorisation holder (variation code A.1.a)
  - MAH now provides the new Product owner at the time they submit variation A.1.a

- o When NCA approves variation A.1.a the system will update the product(s)
- UPD-BR-066 Variations not requiring assessment (VNRA) Download VNRA submission data
  - $_{\odot}$   $\,$  MAH & NCA UI users are now able to download PDF from View VNRA Submissions screen

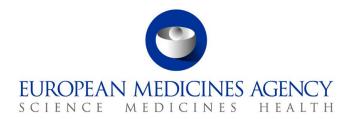

### 2.2. Resolved issues

Issue reference is an internal number used by the UPD Project team when managing issues. It has been included as User Support may refer to this reference number when responding to your queries. In addition, you can include this reference number when contacting user support on this topic and seeking clarification.

This table is ordered by Vet EUIG Chapter 2 section; and then by Use Case number for those items without a specific IG reference.

| Use Case                                         | Affects<br>API<br>and/or<br>UI | Issue<br>reference | Vet EUIG<br>Chapter 2<br>section      | Issue that has been resolved                                                                                                    |
|--------------------------------------------------|--------------------------------|--------------------|---------------------------------------|----------------------------------------------------------------------------------------------------|
| UC01 Create product                              | NCA UI                         | UPD-9784           | 1.8 Veterinary medicinal product name | Create DCP/MRP/SRP - it was not possible to edit the common product name after adding the name and before you submit to create the product.  This issue has been resolved.                                                                                                    |
| UC01 Create<br>product<br>UC08 Update<br>product | API                            | UPD-7160           | 1.12.2 Reference product identifier   | There was no validation error if the provided product reference was an alphanumeric value that contained an embedded space. The create/update was accepted but failed with ERR-1001 when view result using GET OperationOutcome. When referencing one of the dummy products available to use the Permanent Identifier of the corresponding product should be specified. For example in UAT env for "VMP data not provided": <pre></pre> |

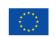

| Use Case                                         | Affects<br>API<br>and/or<br>UI | Issue<br>reference | Vet EUIG<br>Chapter 2<br>section                                                                         | Issue that has been resolved                                                                                                    |
|--------------------------------------------------|--------------------------------|--------------------|----------------------------------------------------------------------------------------------------|----------------------------------------------------------------------------------------------------|
| UC01 Create<br>product<br>UC08 Update<br>product | NCA UI                         | UPD-10067          | 1.13.1<br>Manufacturer                                                                                   | In the pop-up dialog when selecting Manufacturer for Manufacturing Business Operation, the drop down menu only showed EEA countries.  This has been changed to show all countries.                                                                                 |
| UC01 Create product                              | API                            | UPD-9411           | 2.2 Authorisation/reg istration/entitlem ent number 5.5.1 Marketing authorisation number (package level) | Registered Homeopathic product based on Chapter 2 validation rules: there is now a validation error if submit without any value for Marketing Authorisation Number at either Product or Package level.                                                             |
| UC01 Create<br>product<br>UC08 Update<br>product | API &<br>NCA UI                | UPD-5764           | 2.2 Authorisation/reg istration/entitlem ent number 5.5.1 Marketing authorisation number (package level) | UC01 Create UC08 Update – will now reject if Marketing Authorisation Number is populated at both Product and Package Level                                                                                                    |
| UC01 Create product                              | API                            | UPD-10176          | 2.4 Responsible authority                                                                                | Create Registered Homeopathic - there was a missing validation if Post payload with an invalid LOC-ID for the responsible authority. The payload was accepted but Get OperationOutcome response showed ERR-1002. Validation error will now be displayed when Post. |

| Use Case               | Affects<br>API<br>and/or<br>UI | Issue<br>reference | Vet EUIG<br>Chapter 2<br>section         | Issue that has been resolved                                                                                                    |
|------------------------|--------------------------------|--------------------|------------------------------------------|----------------------------------------------------------------------------------------------------|
| UC08 Update<br>product | API                            | UPD-9800           | 2.4 Responsible authority (organisation) | Update product via API only: when updating the LOC-ID for the Responsible authority, organisation name was not being updated if the RegulatedAuthorization.regulator.display attribute was not included in the Update bundle. This is an optional attribute that should not need to be provided. The organisation name remained as the default of EMA. This issue has been resolved for new updates processed in this release onwards.  EMA is applying a data fix to correct the data for existing products so that the correct organisation acronym or name is displayed. It is expected that updates will be completed by 30/09/2022. |
| UC08 Update<br>product | API                            | UPD-9800           | 2.8 Product<br>owner<br>(organisation)   | Update product via API only: when updating the LOC-ID for the Product owner, organisation name was not being updated if the RegulatedAuthorization.holder.display attribute is not included in the Update bundle. This is an optional attribute that should not need to be provided. The organisation name remained as the default of EMA. This issue has been resolved for new updates processed in this release onwards.  EMA is applying a data fix to correct the data for existing products so that the correct organisation acronym or name is displayed. It is expected that updates will be completed by 30/09/2022.             |
| UC08 Update product    | API &<br>NCA UI                | UPD-10564          | 2.12 Concerned member states             | Update Common data DCP/MRP/SRP to remove a CMS: the status of the update transaction when checked using Get OperationOutcome shows status remaining as In-Progress. Only the RMS product has been updated and the other CMS products have not been updated.  Resolved by the review and redesign of the update workflow used for Update Common Data and Update National Data. This has resolved issues based on the symptoms described in this bug.                                                                                                    |
| UC01 Create product    | API                            | UPD-6561           | 2.12 Concerned member states             | UPD-UC01-AC047 Validation was missing as were able to select non-EU/EEA country as CMS                                                                                                    |

| Use Case                                         | Affects<br>API<br>and/or<br>UI | Issue<br>reference | Vet EUIG<br>Chapter 2<br>section                     | Issue that has been resolved                                                                                                    |
|--------------------------------------------------|--------------------------------|--------------------|------------------------------------------------------|----------------------------------------------------------------------------------------------------|
| UC01 Create product                              | NCA UI                         | UPD-5908           | 3 Pharmaceutical<br>Product                          | Create SRP - Pharmaceutical products section - Labels for 'Edit' and 'Delete' were missing in the table after adding a Pharmaceutical Product                                                                                                 |
| UC05 View product                                | NCA &<br>MAH UI                | UPD-8374           | 3 Pharmaceutical<br>Product                          | Pharmaceutical section should list all Ingredients and in previous releases was not.                                                                                                    |
| UC01 Create product                              | NCA UI                         | UPD-10580          | 5 Packaged medicinal product                         | Create DCP - after adding a package and before clicking the Submit button, it was not possible for the user to edit that package to correct any errors.                                                                                       |
| UC01 Create<br>product<br>UC08 Update<br>product | NCA UI                         | UPD-10113          | 5.2 Pack size                                        | Pack size is to be optional. It was still mandatory for the following procedure types: NP/CAP/Registered Homeopathic.                                                                                                    |
| UC08 Update product                              | API                            | UPD-10183          | 5.5.1 Marketing authorisation number (package level) | Update Registered Homeopathic - change Marketing Authorization number from Product level to Package level failed with an incorrect validation error                                                                                           |
| UC01 Create product                              | API                            | UPD-11374          |                                                      | Create DCP requests were failing during backend processing when the Request "Accept" header was not populated.  This issue has been resolved and create now completes if this request header is not populated.                                |
| UC01 Create product                              | API &<br>NCA UI                | UPD-10909          |                                                      | UC01 Create DCP/MRP/SRP - Validation related to Marketing Authorisation number was not applicable. This issue has been resolved and now be able to proceed without populating                                                                 |
| UC01 Create product                              | API &<br>NCA UI                | UPD-10947          |                                                      | Create MRP - creation of second CMS failed with ERR-1001. However, product was created and showed on Search by Product Identifier but there was no Notification (update to RMS OK and one CMS product created). This issue has been resolved. |
| UC01 Create product                              | API &<br>NCA UI                | UPD-11423          |                                                      | UC01 Create via API or NCA UI MRP/SRP AC060 CMS country should not be able to be selected more than once within the Concerned Member states list.                                                                                             |

| Use Case                                         | Affects<br>API<br>and/or<br>UI | Issue<br>reference | Vet EUIG<br>Chapter 2<br>section | Issue that has been resolved                                                                                                    |
|--------------------------------------------------|--------------------------------|--------------------|----------------------------------|----------------------------------------------------------------------------------------------------|
| UC01 Create<br>product<br>UC08 Update<br>product | NCA UI                         | UPD-8985           |                                  | The system was allowing to create NAP/CAP/DCP/MRP/SRP/Registered Homeopathic products with Documents with the same document type, language and country without any warning message. This issue has been resolved and there will be a validation error. The exception as noted in Vet EU IG is that able to add duplicate EPAR or PuAR for CAP products.                                                                                                    |
| UC03 Search<br>product                           | NCA UI &<br>MAH UI             | UPD-10454          |                                  | If search with '+' as part pf the product name search criteria the result was that system advised there were no matching products. However, if search with same search criteria but remove the "+" and subsequent characters from the search name the expected products now returned in the search results. Including ' ' within the product name search criteria resulted in an error. All special characters that can be populated in a product name should be now be able to be used as part of the search criteria |
| UC05 View product                                | NCA UI &<br>MAH UI             | UPD-5138           |                                  | Active substances where manufacturer has been populated were not listed in the Manufacturing business operation section.                                                                                                    |
| UC05 View<br>product                             | NCA UI &<br>MAH UI             | UPD-8061           |                                  | Under the Manufacturer business operations section, the manufacturer for the active substances detail was missing                                                                                                    |
| UC06 Submit<br>VNRA                              | MAH UI                         | UPD-11280          |                                  | Same VNRA code had been output twice in a submission.  There was one example reported to User Support for a VNRA submission where the same VNRA code appears twice for the same CAP product.  We have been unable to reproduce this issue in 1.6.8 release. We were also unable to reproduce in PROD under the 1.6.5-6 release.  Therefore for now we are closing this issue as it was a one-off instance.  If any MAH experiences this issue please log a support ticket.                                             |
| UC06 Submit<br>VNRA                              | MAH UI                         | UPD-10954          |                                  | UC06 - Maximum length Submission comment was not properly configured. 4,000 characters may now be input for the comment.                                                                                                    |
| UC07 Submit<br>Volume of Sales                   | MAH UI                         | UPD-10985          |                                  | Download Volume of Sales Packages file did not have newly created Registered Homeopathic products (there is 500 Internal server error in the background). This issue has been resolved.                                                                                                    |

| Use Case                       | Affects<br>API<br>and/or<br>UI | Issue<br>reference | Vet EUIG<br>Chapter 2<br>section | Issue that has been resolved                                                                                                    |
|--------------------------------|--------------------------------|--------------------|----------------------------------|----------------------------------------------------------------------------------------------------|
| UC07 Submit<br>Volume of Sales | MAH UI                         | UPD-10588          |                                  | Download Volume of Sales packages: some users affiliated to more than one organisation were not able to view the downloaded file because of the length of the filename.  This issue has been resolved and a different file naming convention is now being used.                                                                                                    |
| UC07 Submit<br>Volume of Sales | MAH UI                         | UPD-10590          |                                  | When download packages for Volume of Sales, there was a second empty file vosdownload.csv also being downloaded                                                                                                    |
| UC08 Update product            | API &<br>NCA UI                | UPD-10683          |                                  | Update Common Data DCP/MRP/SRP - transaction is incomplete with no status to submitter. Status via Get OperationOutcome remains as In-Progress Resolved by the review and redesign of the update workflow used for Update Common Data and Update National Data. This has resolved issues based on the symptoms described in this bug.                                                                                                    |
| UC08 Update<br>product         | API &<br>NCA UI                | UPD-10680          |                                  | Update Common Data DCP/MRP/SRP - transaction is incomplete with no status to submitter.  Resolved by the review and redesign of the update workflow used for Update Common Data and Update National Data. This has resolved issues based on the symptoms described in this bug.                                                                                                    |
| UC08 Update product            | API                            | UPD-10401          |                                  | Following an update of a product it may be left in an inconsistent state and cannot be subsequently updated. The GET OperationOutcome of the second/subsequent update shows ERR-1002 without indicating what the underlying issue is. This issue affects only a few products.  Resolved by the review and redesign of the update workflow used for Update Common Data and Update National Data. This has resolved issues based on the symptoms described in this bug. |

| Use Case               | Affects<br>API<br>and/or<br>UI | Issue<br>reference | Vet EUIG<br>Chapter 2<br>section | Issue that has been resolved                                                                                                    |
|------------------------|--------------------------------|--------------------|----------------------------------|----------------------------------------------------------------------------------------------------|
| UC08 Update<br>product | API                            | UPD-10614          |                                  | POST of update is successful with response code 202 Accepted. In some circumstances when review status using GET OperationOutcome, the response status is 500 with message containing "Unexpected character '{' ".  Resolved by the review and redesign of the update workflow used for Update Common Data and Update National Data. This has resolved issues based on the symptoms described in this bug.                                                                            |
| UC08 Update product    | API                            | UPD-10457          |                                  | Update Common Data DCP POST is successful but GET OperationOutcome sometimes shows update does not successfully complete and remains with status of In-Progress.  Resolved by the review and redesign of the update workflow used for Update Common Data and Update National Data. This has resolved issues based on the symptoms described in this bug.                                                                                                    |
| UC08 Update product    | API &<br>NCA UI                | UPD-10970          |                                  | Update Common Data DCP/MRP/SRP - sometimes the update for CMS product fails with ERR-1003 (as seen using Get OperationOutcome) (intermittent issue). Resolved by the review and redesign of the update workflow used for Update Common Data and Update National Data. This has resolved issues based on the symptoms described in this bug.                                                                                                    |
| UC08 Update<br>product | API &<br>NCA UI                | UPD-10681          |                                  | Update National data DCP/MRP/SRP - remains in status IN_PROGRESS without useful feedback (flavour #2).  Resolved by the review and redesign of the update workflow used for Update Common Data and Update National Data. This has resolved issues based on the symptoms described in this bug.                                                                                                    |
| UC08 Update product    | API                            | UPD-10170          |                                  | Update Common Data DCP/MRP/SRP - via API - there was a missing validation to check that the product version number in update bundle is the latest version for the product that is being used as a basis for the update. Instead the post was accepted and Get OperationOutcome remained with status of In-Progress.  This issue has been resolved and there will now be a validation error if MedicinalProductDefinition.version does not have the same value as the current version. |

| Use Case                       | Affects<br>API<br>and/or<br>UI | Issue<br>reference | Vet EUIG<br>Chapter 2<br>section | Issue that has been resolved                                                                                                    |
|--------------------------------|--------------------------------|--------------------|----------------------------------|----------------------------------------------------------------------------------------------------|
| UC08 Update product            | API &<br>NCA UI                | UPD-10676          |                                  | Update Common data for DCP/MRP/SRP - sometimes not all CMS products were being updated.                                                                                                    |
| UC08 Update product            | API                            | UPD-9744           |                                  | Update Registered Homeopathic: if POST a valid update payload there was a validation error of "Not able to validate product: MedicinalProductDefinition/ID".                                                                                                    |
| UC09<br>Approve/Reject<br>VNRA | NCA UI                         | UPD-10437          |                                  | <ul> <li>For CAP products only:         <ul> <li>for VNRA variation codes A.1.a and C1 only</li> <li>these are not automated for CAP products and the user will manually update the product in EMA's system</li> </ul> </li> <li>on approval of the VNRA there is no automatic update of the product in UPD</li> </ul>                                                                                                    |
| UC09<br>Approve/Reject<br>VNRA | NCA UI                         | UPD-10542          |                                  | When viewing a VNRA for products under DCP/MRP/SRP, a user who is a CMS for the product for which the VNRA has been submitted had the Approve/reject checkboxes enabled. If they attempted to approve/reject they were not able to do so as the Submit button was not enabled.  This issue has been resolved and the CMS does not have the Approve/reject check boxes enabled.                                                                                                    |
| UC19 Nullify<br>product        | NCA UI                         | UPD-10323          |                                  | When attempting to nullify a product under DCP/MRP/SRP that did not have national data populated there was an error message displayed and RMS was not able to nullify the product. "Marketing Authorisation Number must be provided either on product level or for all packages."  The suggested workaround is no longer required.  ( first submit an Update National data and populate all mandatory national data including the Marketing authorisation number.  Once the update has been successfully completed, view and select to edit the product for a second time and Nullify.) |
| UC28 View VNRA                 | NCA UI &<br>MAH UI             | UPD-10419          |                                  | BR-020 When viewing a pending VNRA and there are other pending VNRA for a product in the submission being viewed, the link for the other VNRA did not work. When you clicked on the link, the submission ID in the URL was updated but the selected submission is not displayed.  This issue has been resolved and the other VNRA is now displayed.                                                                                                    |

| Use Case                             | Affects<br>API<br>and/or<br>UI | Issue<br>reference | Vet EUIG<br>Chapter 2<br>section | Issue that has been resolved                                                                                                    |
|--------------------------------------|--------------------------------|--------------------|----------------------------------|----------------------------------------------------------------------------------------------------|
| UC34 Bulk<br>Upload for<br>Documents | NCA UI                         | UPD-10973          |                                  | Advised submission was successful but there was no Notification, product had not been updated and Document had not been added to product.  This issue has been resolved and now able to use Bulk Upload functionality. |

### 2.3. New issues for functionality in previous release

| This table is ordered by Vet EUIG Chapter 2 section; and then by Use Case number for those items without a specific IG reference. Use Case | Affects<br>API<br>and/or<br>UI | Issue<br>reference | Vet EUIG<br>Chapter 2<br>section                  | Issue description                                                                                                    |
|----------------------------------------------------------------------------------------------------|--------------------------------|--------------------|---------------------------------------------------|----------------------------------------------------------------------------------------------------|
| UC08 Update product                                                                                                    | API &<br>NCA UI                | UPD-11476          | 1.6 Legal Status<br>5.4 Legal status of<br>supply | Update National Data DCP/MRP/SRP: if product does not have Legal status of supply populated at either product or package level there should be a validation error. Instead the update is accepted and product is updated |
| UC05 View<br>product                                                                                                    | NCA UI                         | UPD-11282          | 1.7.3 ATC Vet code(s) flag                        | Where product has ATC Vet Code flag = True: a message "code is not available and has been requested" is not displayed                                                                                                    |

| This table is ordered by Vet EUIG Chapter 2 section; and then by Use Case number for those items without a specific IG reference. Use Case | Affects<br>API<br>and/or<br>UI | Issue<br>reference | Vet EUIG Chapter 2 section              | Issue description                                                                                                    |
|----------------------------------------------------------------------------------------------------|--------------------------------|--------------------|-----------------------------------------|----------------------------------------------------------------------------------------------------|
| UC01 Create<br>product<br>UC08 Update<br>product                                                                                           | NCA UI                         | UPD-11037          | 1.11 Attached<br>Document               | All procedures: error if add or update documents when creating or updating a product. The transation status as seen via GET OperationOutcome has an error; if product has been created there are no attached documents; no Notification is created.  Recommendation is that documents are not added or updated in this release to ensure that create/update is successfully completed. |
| UC01 Create<br>product<br>UC08 Update<br>product                                                                                           | NCA UI                         | UPD-11373          | 1.11.3 (Attached document) type         | The drop-down list of document types should not contain an entry for "PI"                                                                                                    |
| UC08 Update product                                                                                                    | API                            | UPD-11235          | 2.6 Date of authorisation status change | Update National Data DCP/MRP/SRP or Update NP/Registered Homeopathic/Parallel Trade - if no Date of Authorisation status change attribute populated in payload getting validation error based on Legacy/Chapter 4 rules. It should be optional for Legacy                                                                                                    |
| UC01 Create product                                                                                                    | API &<br>NCA UI                | UPD-11212          | 2.12 Concerned member states            | Create MRP/SRP: it should not be possible to select the RMS country also as a CMS                                                                                                    |

| This table is ordered by Vet EUIG Chapter 2 section; and then by Use Case number for those items without a specific IG reference. Use Case | Affects<br>API<br>and/or<br>UI | Issue<br>reference | Vet EUIG<br>Chapter 2<br>section          | Issue description                                                                                                    |
|----------------------------------------------------------------------------------------------------|--------------------------------|--------------------|-------------------------------------------|----------------------------------------------------------------------------------------------------|
| UC01 Create<br>product<br>UC08 Update<br>product                                                                                           | API &<br>NCA UI                | UPD-11220          | 3.4 Withdrawal period                     | All procedure types: there should be Validation error if Withdrawal Period 3.4.2 does not have both numeric value and term code; and must have Tissue and Period if specifying Withdrawal period                                                                    |
| UC01 Create<br>product<br>UC08 Update<br>product                                                                                           | API &<br>NCA UI                | UPD-11250          | 4.3.2 Strength (quantitative composition) | All procedure types and both Chapter 2/Chapter 4 Legacy validation rules - missing specifications for strengths - zero should be valid value for both numerator or denominator                                                                                      |
| All UC                                                                                                    | NCA UI &<br>MAH UI             | UPD-10994          |                                           | Sometimes there is a "False" expiring session message when using the UI, even although the user has been continously active                                                                                                    |
| API Manager                                                                                                    | API                            | UPD-10952          |                                           | API Manager has duplicate Products listed for "UPD API" (v1 and v3 versions of EP); and exposes many EP not intended to be used by API NCA Users. There should only be the one product at this time with v1 Endpoints                                               |
| UC01 Create<br>product                                                                                                    | API &<br>NCA UI                | UPD-11038          |                                           | Create DCP: submission is successful but when check transaction status using GET OperationOutcome there is an error "Failed to generate snapshot". The product is not created and there is no Notification. This is an intermittent issue that infrequently occurs. |

| This table is ordered by Vet EUIG Chapter 2 section; and then by Use Case number for those items without a specific IG reference. Use Case | Affects<br>API<br>and/or<br>UI | Issue<br>reference | Vet EUIG<br>Chapter 2<br>section | Issue description                                                                                                    |
|----------------------------------------------------------------------------------------------------|--------------------------------|--------------------|----------------------------------|----------------------------------------------------------------------------------------------------|
| UC01 Create<br>product                                                                                                    | NCA UI                         | UPD-11265          |                                  | Create MRP/SRP: the new CMS product does not have Common document added; and any document deleted by RMS as part of the create has not been removed from existing products                                                         |
| UC01 Create<br>product                                                                                                    | NCA UI                         | UPD-11415          |                                  | Create MRP/SRP: when search to retrieve product and using search criteria that contains special characters - there are no search results even when matching products do exist. Known to be an issue is '+'. ' ' for example is OK. |
| UC01 Create product                                                                                                    | NCA UI                         | UPD-11380          |                                  | Create MRP: the National package description that existed in NP for RMS has been removed in the updated RMS MRP product                                                                                                    |
| UC01 Create product                                                                                                    | API                            | UPD-11277          |                                  | Create parallel trade product via API: the GET OperationOutcome response is populating in the DCP format and it was expected would use same pattern as NAP                                                                         |
| UC01 Create<br>product                                                                                                    | API &<br>NCA UI                | UPD-11798          |                                  | Products are created even though the transaction has failed and Operation Outcome shows there has been a timeout error. No Notification will have been created. This is expected to be an infrequent occurrence                    |
| UC01 Create product                                                                                                    | NCA UI                         | UPD-10987          |                                  | When creating SRP, if the RMS removes the existing "QPPV location" and submits there should be a validation error. Instead the submission of the create is successful                                                              |

| This table is ordered by Vet EUIG Chapter 2 section; and then by Use Case number for those items without a specific IG reference. Use Case | Affects<br>API<br>and/or<br>UI | Issue<br>reference | Vet EUIG<br>Chapter 2<br>section | Issue description                                                                                                    |
|----------------------------------------------------------------------------------------------------|--------------------------------|--------------------|----------------------------------|----------------------------------------------------------------------------------------------------|
| UC01 Create<br>product<br>UC08 Update<br>product                                                                                           | API &<br>NCA UI                | UPD-10716          |                                  | All procedure types: ATC Vet code fields are conditional. Either an ATC Vet code or ATC Vet Code pending flag should be populated when create or update a product. There should be a validation error if neither is populated. At present able to create/update without providing either value. |
| UC01 Create<br>product<br>UC08 Update<br>product                                                                                           | NCA UI                         | UPD-11419          |                                  | CAP procedure type: create or update with Document of type EPAR is able to be submitted. There is an exception when processing and the document is not saved on the product                                                                                                    |
| UC01 Create<br>product<br>UC08 Update<br>product                                                                                           | NCA UI                         | UPD-10715          |                                  | Existing Concerned Member States (CMS) are not always displayed or the same country is listed more than once; and doesn't contain a 'x' (or cross) to allow a CMS to be deleted. This issue only affects a few products                                                                         |
| UC01 Create<br>product<br>UC08 Update<br>product                                                                                           | API                            | UPD-11621          |                                  | For any product where Reference Strength Denominator has a term from Unit of Measurement list with List ID specified as Unit of Presentation, or vice-versa, there should be a validation error                                                                                                 |

| This table is ordered by Vet EUIG Chapter 2 section; and then by Use Case number for those items without a specific IG reference. Use Case | Affects<br>API<br>and/or<br>UI | Issue<br>reference | Vet EUIG<br>Chapter 2<br>section | Issue description                                                                                                    |
|----------------------------------------------------------------------------------------------------|--------------------------------|--------------------|----------------------------------|----------------------------------------------------------------------------------------------------|
| UC03 Search<br>product                                                                                                    | NCA UI &<br>MAH UI             | UPD-11058          |                                  | Only the first 10 Documents are listed in Search notification card and when View Product                                                                                                    |
| UC03 Search product                                                                                                    | NCA UI &<br>MAH UI             | UPD-11115          |                                  | Sort of search results by alphabetical order of the product name does not work                                                                                                    |
| UC04 Export                                                                                                    | NCA UI &<br>MAH UI             | UPD-11199          |                                  | There is an error when attempting to export all of the products matching the search criteria if the result set contains a large number of products. The known limit is approx. n products. Additional search criteria should be included so that the result set has fewer products and is able to be exported. |
| UC05 View<br>product                                                                                                    | NCA UI &<br>MAH UI             | UPD-11749          |                                  | After viewing an historic version of a product, data values from that previous version may still be displayed on the UI if then select to view a later or current version of that product                                                                                                    |
| UC05 View product                                                                                                    | NCA UI &<br>MAH UI             | UPD-11058          |                                  | Only the first 10 Documents are listed in Search notification card and when View Product                                                                                                    |
| UC05 View product                                                                                                    | NCA UI &<br>MAH UI             | UPD-10956          |                                  | The strength information is not displayed next to the Susbtance within an Ingredient                                                                                                    |
| UC05 View product                                                                                                    | NCA UI                         | UPD-11474          |                                  | When viewing product with procedure type SRP, sometime the "Edit National data" button is not displayed                                                                                                    |

| This table is ordered by Vet EUIG Chapter 2 section; and then by Use Case number for those items without a specific IG reference. Use Case | Affects<br>API<br>and/or<br>UI | Issue<br>reference | Vet EUIG<br>Chapter 2<br>section | Issue description                                                                                                    |
|----------------------------------------------------------------------------------------------------|--------------------------------|--------------------|----------------------------------|----------------------------------------------------------------------------------------------------|
| UC06 Submit<br>VNRA                                                                                                    | MAH UI                         | UPD-10901          |                                  | After successful submission of VNRA, if click on the Cancel button the screen should be ready to input another submission. Instead the screen becomes unusable with grey background and MAH needs to refresh the browser page                                                                                                    |
| UC06 Submit<br>VNRA                                                                                                    | MAH UI                         | UPD-10943          |                                  | BR-066 The expected message is not being displayed in the Submission Comment field "MAH is invited to provide all appropriate information on the change(s) applied including the name and e-mail address of the contact person"                                                                                                    |
| UC06 Submit<br>VNRA                                                                                                    | MAH UI                         | UPD-11411          |                                  | For Variation A.1.a (update Product owner): should not be able to submit if proposed Marketing authorisation holder is empty at variation or product level. There is a validation error but it is not very meaningful.  "{"resourceType":"OperationOutcome","issue":[{"severity":"error","code":"processing","diagnostics":"bdl-3: entry.request mandatory for batch/transaction/history, allowed for subscription-notification, otherwise prohibited [entry.all(request.exists() = ((%resource.type = 'batch') or (%resource.type = 'transaction') or (%resource.type = 'history'))) or (type = 'subscription-notification')]","location":["Bundle","Line 1, Col 37"]}]]" |
| UC06 Submit<br>VNRA                                                                                                    | MAH UI                         | UPD-11596          |                                  | If Submission Comment exceeds limit of 4000 a meaningful error message is displayed. Instead it displays an error of "undefined" in the banner (with red background).                                                                                                    |

| This table is ordered by Vet EUIG Chapter 2 section; and then by Use Case number for those items without a specific IG reference. Use Case | Affects<br>API<br>and/or<br>UI | Issue<br>reference | Vet EUIG<br>Chapter 2<br>section | Issue description                                                                                                    |
|----------------------------------------------------------------------------------------------------|--------------------------------|--------------------|----------------------------------|----------------------------------------------------------------------------------------------------|
| UC06 Submit<br>VNRA                                                                                                    | MAH UI                         | UPD-11483          |                                  | If the same variation code is selected for a second time, that variation is removed from the submission                                                                                                    |
| UC06 Submit<br>VNRA                                                                                                    | NCA UI                         | UPD-11278          |                                  | Issue affects EMA/EC users only: When VNRA is submitted, the VNeeS files is not reaching the Common Repository for some submissions                                                                                                    |
| UC06 Submit<br>VNRA                                                                                                    | MAH UI                         | UPD-11256          |                                  | When selecting products, a search by Product Owner doesn't work if used as criteria for second time                                                                                                    |
| UC06 Submit<br>VNRA                                                                                                    | MAH UI                         | UPD-11206          |                                  | When submitting VNRA, the Responsible authority is not populated with the organisation name and instead is showing "Object, Object" (regression issue)                                                                                                    |
| UC07 Submit<br>Volume of Sales                                                                                                    | MAH UI                         | UPD-11489          |                                  | Download list of packages - example from Create DCP where one of the new products is not included in the csv file. The MAH is able to search and view all products under that Product Identifier. This does not happen in all cases and believe is when the create DCP transaction did not complete successfully |
| UC07 Submit<br>Volume of Sales                                                                                                    | MAH UI                         | UPD-10958          |                                  | Download list of packages - not all CAP products are included in the csv file                                                                                                    |
| UC07 Submit<br>Volume of Sales                                                                                                    | MAH UI                         | UPD-11433          |                                  | Download list of Packages: "Pack size_Unit of Presentation" displays value of Manufactured item Unit of presentation instead of the Unit of presentation specified as part of the pack size in the package                                                                                                    |

| This table is ordered by Vet EUIG Chapter 2 section; and then by Use Case number for those items without a specific IG reference. Use Case | Affects<br>API<br>and/or<br>UI | Issue<br>reference | Vet EUIG Chapter 2 section | Issue description                                                                                                    |
|----------------------------------------------------------------------------------------------------|--------------------------------|--------------------|----------------------------|----------------------------------------------------------------------------------------------------|
| UC08 Update product                                                                                                    | NCA UI &<br>MAH UI             | UPD-11819          |                            | For CAP products: there are examples where two products have been created and expected just one. This may occur when a new package has been added or package information has been updated. The cause of the issue will be resolved and affected products corrected |
| UC08 Update product                                                                                                    | NCA UI                         | UPD-10894          |                            | Registered Homeopathic product can't be updated as there are a number of unexpected validation errors (regression issue)                                                                                                    |
| UC08 Update product                                                                                                    | NCA UI                         | UPD-11218          |                            | Update National data and after entering what is believed to be all national data, the Update button is not enabled (Package data is not displayed which is likely to be the underlying issue) (intermittent issue)                                                 |
| UC08 Update product                                                                                                    | API &<br>NCA UI                | UPD-10974          |                            | Update Common Data DCP/MRP/SRP - Get OperationOutcome shows just one entry with status In-Progress; the RMS product has been updated and Notification has been created; but there is no update for any CMS products (intermittent issue)                           |
| UC08 Update product                                                                                                    | API &<br>NCA UI                | UPD-11462          |                            | Update Common data DCP/MRP/SRP: a product with Authorisation Status of Surrendered is being updated. Common data updates should not be made to product with this status                                                                                            |
| UC08 Update product                                                                                                    | NCA UI                         | UPD-11477          |                            | Update Common data DCP/MRP/SRP: any National package description on RMS product is removed by system in their updated product                                                                                                    |

| This table is ordered by Vet EUIG Chapter 2 section; and then by Use Case number for those items without a specific IG reference. Use Case | Affects<br>API<br>and/or<br>UI | Issue<br>reference | Vet EUIG<br>Chapter 2<br>section | Issue description                                                                                                    |
|----------------------------------------------------------------------------------------------------|--------------------------------|--------------------|----------------------------------|----------------------------------------------------------------------------------------------------|
| UC08 Update<br>product                                                                                                    | API &<br>NCA UI                | UPD-11370          |                                  | Update Common Data DCP/MRP/SRP: if a new package is added without Common package description with language of English there should be a validation error. Instead the update is accepted but the update transaction remains In-progress and never completes |
| UC08 Update product                                                                                                    | API &<br>NCA UI                | UPD-11816          |                                  | Update Common Data for product under DCP/MRP/SRP to delete an existing CMS: the system is incorrectly displaying a validation error                                                                                                    |
| UC08 Update product                                                                                                    | NCA UI                         | UPD-11191          |                                  | Update National Data DCP/MRP/SRP - Additional national package descriptions are not saved in the updated product (regression issue)                                                                                                    |
| UC08 Update product                                                                                                    | API &<br>NCA UI                | UPD-11413          |                                  | Update National Data DCP/MRP/SRP - Change in procedure type is not saved in the updated product                                                                                                    |
| UC08 Update product                                                                                                    | NCA UI                         | UPD-11292          |                                  | Update National Data DCP/MRP/SRP: User cannot edit or delete an existing or new national name before submitting the update                                                                                                    |
| UC08 Update<br>product                                                                                                    | NCA UI                         | UPD-11371          |                                  | Update Product (any procedure type): when adding or updating a Document the update is successfully submited. However, there is an error when processing the update; the product is not updated and there is no Notification                                 |

| This table is ordered by Vet EUIG Chapter 2 section; and then by Use Case number for those items without a specific IG reference. Use Case | Affects<br>API<br>and/or<br>UI | Issue<br>reference | Vet EUIG<br>Chapter 2<br>section | Issue description                                                                                                    |
|----------------------------------------------------------------------------------------------------|--------------------------------|--------------------|----------------------------------|----------------------------------------------------------------------------------------------------|
| UC09<br>Approve/Reject<br>VNRA                                                                                                    | NCA UI                         | UPD-10992          |                                  | NCA is not able to download the VneeS file. There is an error in the background. (intermittent issue)                                                                |
| UC09<br>Approve/Reject<br>VNRA                                                                                                    | NCA UI                         | UPD-11052          |                                  | UC09 Approve/Reject VNRA NCA - When the user views a Pending submission and clicks on Cancel button empty blank cards are showing on the screen                      |
| UC09<br>Approve/Reject<br>VNRA                                                                                                    | NCA UI                         | UPD-11215          |                                  | VNRA submission for a CAP product can be approved by any NCA and should only be possible for EMA or European Commission staff (regression issue)                     |
| UC18 Manage document                                                                                                    | API                            | UPD-11460          |                                  | EP403 Create Document for CAP with document type of EPAR: get a validation error even although payload is valid                                                      |
| UC18 Manage<br>document                                                                                                    | API                            | UPD-11362          |                                  | When submit POST to Update an existing document the Response code is 500 Internal server error                                                                       |
| UC19 Nullify product                                                                                                    | API                            | UPD-11471          |                                  | Any procedure type: After product has been nullified, able to submit a subsequent update product which is accepted and processed. There should be a Validation error |
| UC19 Nullify product                                                                                                    | NCA UI                         | UPD-10910          |                                  | Nullify Registered Homeopathic - not able to nullify as get error when submit "there was an error when trying to nullificate the product" (regression)               |

| This table is ordered by Vet EUIG Chapter 2 section; and then by Use Case number for those items without a specific IG reference. Use Case | Affects<br>API<br>and/or<br>UI | Issue<br>reference | Vet EUIG Chapter 2 section | Issue description                                                                                                    |
|----------------------------------------------------------------------------------------------------|--------------------------------|--------------------|----------------------------|----------------------------------------------------------------------------------------------------|
| UC19 Nullify<br>product                                                                                                    | API                            | UPD-11204          |                            | Response when submit POST to nullify a product is to be reviewed: there is no message returned in response body; consider aligning the nullify endpoint with other create/update endpoints and provide an OperationOutcome ID that can be used to query outcome |
| UC21 Manage notifications                                                                                                    | NCA UI &<br>MAH UI             | UPD-11827          |                            | Not able to search notifications using Procedure number                                                                                                    |
| UC21 Manage<br>Notifications                                                                                                    | NCA UI &<br>MAH UI             | UPD-11200          |                            | When approving VNRA for product under DCP/MRP/SRP, duplicate notification records have been generated for some CMS products                                                                                                    |
| UC21 Manage<br>Notifications                                                                                                    | NCA UI &<br>MAH UI             | UPD-11063          |                            | When changing number of notifications to display on the page, the display of the most recent notifications is not always applied. A new search needs to be submitted after changing the number per page to ensure are viewing the most recent.                  |
| UC21 Manage<br>Notifications                                                                                                    | NCA UI &<br>MAH UI             | UPD-10993          |                            | When viewing notifications, the search results table may have two vertical scroll bars which creates a confusing user experience                                                                                                    |
| UC25 Update<br>Availability status                                                                                                    | MAH UI                         | UPD-11208          |                            | Download packages for Availability Status - fails to download file with error (405 error seen in background - error seen in UAT) [regression]                                                                                                    |

| This table is ordered by Vet EUIG Chapter 2 section; and then by Use Case number for those items without a specific IG reference. Use Case | Affects<br>API<br>and/or<br>UI | Issue<br>reference | Vet EUIG Chapter 2 section | Issue description                                                                                                    |
|----------------------------------------------------------------------------------------------------|--------------------------------|--------------------|----------------------------|----------------------------------------------------------------------------------------------------|
| UC25 Update<br>Availability status                                                                                                    | MAH UI                         | UPD-11130          |                            | If there are errors when submitting file for Availability status updates, the Error report file has incorrect values for "Pack size_Unit of presentation identifier" and Marketing Authorisation Number                                                                                 |
| UC25 Update<br>Availability status                                                                                                    | MAH UI                         | UPD-11216          |                            | Submission of Availability Status for products under DCP/MRP/SRP: the RMS product for Product Identifier and not the specified product (Permanent Identifier) in the csv file is being updated. For this reason UC25 has been removed from this release                                 |
| UC25 Update<br>Availability status                                                                                                    | MAH UI                         | UPD-10977          |                            | When submit file to update Availability Status the screen hangs and there is no error displayed to the user                                                                                                    |
| UC28 View VNRA                                                                                                    | MAH UI                         | UPD-11575          |                            | For products under DCP/MRP/SRP where there are unrelated MAH: MAH may be able to view a pending submission if the other unrelated MAH has submitted a variation for a product under that procedure. The unrelated MAH is not able to view the submission details or any of the products |
| UC28 View VNRA                                                                                                    | NCA UI                         | UPD-10992          |                            | NCA is not able to download the VneeS file. There is an error in the background. (intermittent issue)                                                                                                    |
| UC28 View VNRA                                                                                                    | NCA UI                         | UPD-11823          |                            | Some NCA cannot view VNRA submission details. This issue does not affect all NCA. Potentially is the same issue as UPD-11604                                                                                                    |

| This table is ordered by Vet EUIG Chapter 2 section; and then by Use Case number for those items without a specific IG reference. Use Case | Affects<br>API<br>and/or<br>UI | Issue<br>reference | Vet EUIG Chapter 2 section | Issue description                                                                                                    |
|----------------------------------------------------------------------------------------------------|--------------------------------|--------------------|----------------------------|----------------------------------------------------------------------------------------------------|
| UC28 View VNRA                                                                                                    | NCA UI                         | UPD-11604          |                            | Some RMS & CMS are not able to view a submission for product under DCP/MRP/SRP. This issue does not affect all NCA                                                                                                    |
| UC28 View VNRA                                                                                                    | NCA UI &<br>MAH UI             | UPD-11574          |                            | Sometimes when selecting to view a submission the display is incomplete (empty boxes for combination of VNRA code & product). Viewing the submission at another time is successful. Potentially only an issue when also experience issues searching products due to timeouts in the UI |
| UC28 View VNRA                                                                                                    | MAH UI                         | UPD-10911          |                            | View partially approved VNRA and message is displayed "System error: try again in a few minutes". Waiting some time and retrying will not work and it will always fail to display                                                                                                    |
| UC34 Bulk<br>Upload for<br>Documents                                                                                                    | NCA UI                         | UPD-11418          |                            | Document uploaded with Type = "epar" is being wrongly saved as "puar"                                                                                                    |
| UC34 Bulk<br>Upload for<br>Documents                                                                                                    | NCA UI                         | UPD-11376          |                            | For CAP products only: review document types that can be loaded as only expected PuAR, EPAR and Combined to be valid                                                                                                    |
| UC34 Bulk<br>Upload for<br>Documents                                                                                                    | NCA UI                         | UPD-11193          |                            | Using Bulk Upload, unable to submit files with language = is (Iceland) and no (Norwegian)                                                                                                    |

### 2.4. Known issues for new functionality in this release

This table is ordered by Vet EUIG Chapter 2 section; and then by Use Case number for those items without a specific IG reference.

| Use Case                                      | Affects<br>API<br>and/or<br>UI | Issue<br>reference | Vet EUIG<br>Chapter 2<br>section | Issue description                                                                                                    |
|-----------------------------------------------|--------------------------------|--------------------|----------------------------------|----------------------------------------------------------------------------------------------------|
| UC01 Create product                           | API                            | UPD-10278          |                                  | Create Parallel Trade: if the product that is referenced as either the Source or Destination product has Authorisation status that is not "Valid", there should be a validation error. Instead the payload is accepted but there is a 500 Internal server error                                                                                      |
| UC01 Create product                           | API                            | UPD-11587          |                                  | Using \$Validate endpoint for Parallel Trade product: the response code is 400 Bad Request and validation errors that are not relevant for Parallel Trade product are displayed.                                                                                                    |
| UC01 Create<br>product UC08<br>Update product | NCA UI                         | UPD-9857           |                                  | Parallel Trade product: the Authorised pharmaceutical form has been implemented as single drop-down list and not two like Create/Update screens for other procedures. In a future release this will be aligned across all of the create/update screens so that they are the same.                                                                    |
| UC05 View<br>product                          | NCA UI &<br>MAH UI             | UPD-11589          |                                  | Parallel Trade product: the Authorisation country should be displayed before the Date of Authorisation status change                                                                                                    |
| UC05 View<br>product                          | NCA UI &<br>MAH UI             | UPD-11588          |                                  | Parallel Trade product: the product names for the Reference Product in the Source and Destination Member State are meant to be hyperlinks. Just the product name of the reference product is displayed, therefore as a workaround will need to copy the product name and then search products using that name in order to view the reference product |

| Use Case             | Affects<br>API<br>and/or<br>UI | Issue<br>reference | Vet EUIG<br>Chapter 2<br>section | Issue description                                                                                                    |
|----------------------|--------------------------------|--------------------|----------------------------------|----------------------------------------------------------------------------------------------------|
| UC05 View<br>product | NCA UI &<br>MAH UI             | UPD-11056          |                                  | View Parallel Trade: when view older version of the product the page layout changes to that of the other procedure types. The page layout should always be the cutdown view for Parallel trade products.                                                                                                    |
| UC06 Submit<br>VNRA  | MAH UI                         | UPD-11617          |                                  | For UPD-BR-092 Automated A.1.a for update to MAH: only allow MAH to select LOC-ID for an Organisation that they have affiliation to                                                                                                    |
| UC06 Submit<br>VNRA  | MAH UI                         | UPD-11754          |                                  | If submit an automated variation (A.1.a to update MAH) where product has been created using Legacy rules without PSMF populated, there will be a validation error and the VNRA submission will fail. As part of the submission process, the system is checking that an update to the product will be successful and for this check it is applying Chapter 2 rules. Instead the system should be applying Legacy Chapter 4 rules.                                                                            |
| UC06 Submit<br>VNRA  | MAH UI                         | UPD-11632          |                                  | If submit an automated variation that will update National Data, for example A.1.a to update MAH, for products under DCP/MRP/SRP where National Data has not been populated: the submission fails with a Validation error that the Marketing Authorisation Number has not been populated. The MAH should be able to submit a variation even if the RMS/CMS has not populated national data. As a workaround for this release the NCA will need to populate national data before the MAH can submit the VNRA |
| UC28 View VNRA       | NCA UI &<br>MAH UI             | UPD-11633          |                                  | UPD-BR-066 VNRA Submission PDF: date format is yyyy-mm-dd and should be dd-mm-yyyy                                                                                                    |

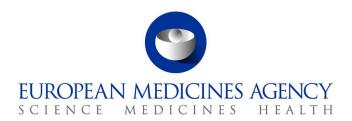

# 3. Veterinary EU Implementation Guide versions for this Release

This UPD release is based on the following Vet EU IG versions:

- Chapter 2 May 2022
- Chapter 4 July 2021
- Chapter 6 (Examples for the submission of Legacy data) December 2021
- Chapter 7 (Submission of OPAD data) May 2022
- All other chapters based on May 2021

### 3.1. Providing Strength or Reference Strength for an Ingredient

The following is an explanation of the workaround that is recommended to be used for issue UPD-7228

UC01 Create & UC08 Update Product – this should be valid where Reference Strength is populated but there is no Substance Strength; or if specify Substance Strength a Reference Substance and no Reference Substance Strength. Instead there is a validation error and Substance Strength must always be specified. In addition, if you add a Reference Substance you must always add a Reference Substance Strength.

The following table illustrates the possible combinations that should be valid and a workaround to use until this issue is resolved.

- Green tick 

  ✓ indicates this combination is working in this release
- Red tick ✓ indicates this combination should be valid but is not working in this release.

The values in the Substance, Substance Strength, Reference Substance and Reference Substance Strength illustrate what values should be populated as a recommendation until this issue is resolved.

|   | (Active/Adjuvant<br>) Substance | Substance<br>Strength | Reference<br>Substance | Ref.<br>Substance<br>Strength | Example in SPC                       | Working | Work around            |
|---|---------------------------------|-----------------------|------------------------|-------------------------------|--------------------------------------|---------|------------------------|
| 1 | √<br>Amoxicillin 3H2O           | √ 300 mg/tablet       |                        |                               | Amoxicillin<br>3H2O 300<br>mg/tablet | Yes     |                        |
| 2 |                                 | -                     | <b>√</b>               |                               | 500 mg/tablet                        |         | Report as<br>substance |

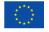

|   | Amoxicillin             | 500 mg/tablet      |                  |                    |                                                                     | requirement<br>to always<br>have<br>substance<br>specified         |                                                                                                    |
|---|-------------------------|--------------------|------------------|--------------------|---------------------------------------------------------------------|--------------------------------------------------------------------|----------------------------------------------------------------------------------------------------|
| 3 | <b>✓</b><br>Amoxicillin | 500 mg/tablet      | <b>√</b>         | ✓                  | Amoxicillin                                                         | No – bug to<br>fix UPD-7228                                        | Recommendation:<br>Report the<br>reference<br>substance as<br>substance.                            |
| 4 | ✓<br>Amoxicillin 3H2O   | ✓<br>300 mg/tablet | <b>√</b>         |                    | Amoxicillin<br>3H2O 300<br>mg/tablet<br>expressed as<br>amoxicillin | No and not<br>able to<br>resolve as it<br>is a FHIR<br>requirement | Recommendation:<br>just report the<br>substance +<br>strength and do<br>not report Ref<br>Substance |
| 5 | √<br>Amoxicillin 3H2O   | √<br>300 mg/tablet | √<br>Amoxicillin | √<br>500 mg/tablet |                                                                     | Yes                                                                |                                                                                                    |

### 4. NCA UI

### 4.1. Scope of this release for NCA UI

- UC01 Create Product via UI
  - Scenario 1 Create Product NAP & Registered Homeopathic Manual Key In
  - o Scenario 2 Create Product Decentralised Procedure Manual Key In
  - Scenario 3 Create Product MRP & SRP
  - Scenario 4 Create Product Parallel Trade
  - o Scenario 5 Cancel Create Product
  - o Able to create products based on Chapter 4 Legacy or Chapter 2 Validation rules
- UPD UC03 Search Product via UI
- UPD UC04 Export search results
- UPD UC05 View Product via UI
- UPD UC08 Update Product via UI
  - Scenario 1 Transfer of ownership
  - Scenario 2 Update a single Product Common & National data for NP & Registered Homeopathic and National data for DC/MR/SR procedures (data and documents)
  - Scenario 3 Update Common Data for products under DCP/MRP/SRP (data and documents)
  - o Scenario 4 Update Parallel Trade
  - Scenario 5 Cancel Update Product
  - o Able to update products based on Chapter 4 Legacy or Chapter 2 Validation rules
- UPD UC19 Nullify Product
- UPD UC21 Manage Notifications via UI
  - The flags for "Show only products under my responsibility" and "Exclude products where my role is RMS" are not in scope for this release and are not implemented

- UPD UC34 Bulk Upload of Documents
- UPD UC27 View Submissions of Volume Sales via Form
  - Scenario 1 and 3 View and Download Volume of Sales as a CA or MAH
- UC28 View Variation not Requiring assessment via UI
- UC09 Approve/Reject Variation Not Requiring Assessment via UI

Other menu items or options should not be used as these are not in scope for this release and are not fully implemented.

Supported browsers for the NCA UI are Chrome and Edge.

### 4.2. Apply Chapter 4 Legacy or Chapter 2 Validation rules

There is a flag on the top right of the Create and Update screens. This is used to indicate which validation rules are to be applied for this product.

When you select to Create from the menu or select to edit a product the flag is enabled with the message "Enabled to create a legacy product following specifications of Vet EU IG Chapter 4".

Click the button to toggle to use Chapter 2 validation rules.

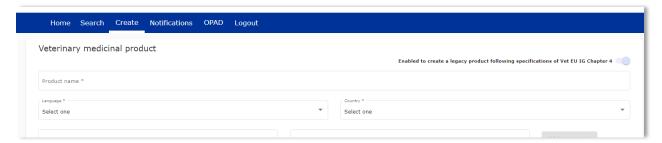

### 4.3. Workarounds required to Create or Update products

There are some workarounds that are required in this release when creating products.

| Issue<br>reference | Vet EUIG Chapter 2 section | Issue and Workaround                                                                                             |
|--------------------|----------------------------|----------------------------------------------------------------------------------------------------|
| UPD-4863           | 5.6.4 Ingredient           | This should not be mandatory for Legacy products.                                                                |
|                    | (in Manufactured item)     | An ingredient must be selected in this release for create of a NAP product. It is no longer mandatory for a DCP. |

### 4.4. Registration process for access to the NCA UI in the UAT environment

To request access:

- If you do not already have an EMA account in the Test environment:
  - o EAM-Test can be found at: <a href="https://register-test.ema.europa.eu/identityiq/login.jsf">https://register-test.ema.europa.eu/identityiq/login.jsf</a>

- Create a new EMA account Reference guide: <a href="https://register-test.ema.europa.eu/identityiq/help/selfregister.html">https://register-test.ema.europa.eu/identityiq/help/selfregister.html</a> (note: links in the documentation are for the production environment)
- Log into EAM-Test once registration is complete to Request Access to one of the UPD NCA UI roles
  - select Manage My Access Reference guide: <a href="https://register-test.ema.europa.eu/identityig/help/requestaccess.html">https://register-test.ema.europa.eu/identityig/help/requestaccess.html</a>
  - o use "UPD" as a search option to filter available roles
  - select appropriate role:
    - UPD CA Super User (reminder: attach document as evidence of your authority to manage users for your organisation)
    - UPD CA Edit Search View
    - UPD CA Search View
  - Some UPD-specific screenshots can be found in Annex 1.
  - The request for the first "UPD CA Super User" for your organisation will be approved by EMA. Access is only being granted to NCA staff.
  - The approved "UPD CA Super User" will manage all other access requests for your organisation.
  - Once registered, the UI in UAT can be found at:
     Union product database (upd-portal-uat.azurewebsites.net)

If you have questions or encounter issues, contact the VMP-Reg User Support via https://servicedesk.ema.europa.eu/jira/servicedesk/customer/portal/283/group/506.

## 4.5. Registration process for access to the NCA UI in production (PROD) environment

We strongly recommend that before you request access to the UPD PROD environment, you have:

- Participated (viewed recording) in the training/demo on how to submit legacy data in UPD of 4
   August 2021
- Carried out some testing in the UAT environment compliant with the latest version of the EU Implementation Guide.

### To request access:

- If you do not already have an EMA account in the Production environment:
  - EAM Production can be found at: https://register.ema.europa.eu/identityig/login.jsf
  - Create a new EMA account Reference guide: <a href="https://register.ema.europa.eu/identityiq/help/selfregister.html">https://register.ema.europa.eu/identityiq/help/selfregister.html</a>
- Log into EAM Production once registration is complete to Request Access to one of the UPD NCA UI roles

- select Manage My Access Reference guide:
   <a href="https://register.ema.europa.eu/identityiq/help/requestaccess.html">https://register.ema.europa.eu/identityiq/help/requestaccess.html</a>
- use "UPD" as a search option to filter available roles
- select appropriate role:
  - UPD CA Super User (reminder: attach Nomination document as evidence of your authority to manage users for your organisation)
  - UPD CA Edit Search View
  - UPD CA Search View
- Some UPD-specific screenshots can be found in Annex 1.
- The request for the first "UPD CA Super User" for your organisation will be approved by EMA. Access is only being granted to NCA staff.
- The approved "UPD CA Super User" will manage all other access requests for your organisation.
- Once registered, the UI in PROD can be found at:

Union product database (upd-portal-prod.azurewebsites.net)

If you have questions or encounter issues, contact the VMP-Reg User Support via https://servicedesk.ema.europa.eu/jira/servicedesk/customer/portal/283/group/506.

### 5. UPD API

### 5.1. Scope of this release for API

- Create DCP based on Chapter 4 Legacy or Chapter 2 rules
- Create MRP based on Chapter 4 Legacy or Chapter 2 rules
- Create SRP based on Chapter 4 Legacy or Chapter 2 rules
- RMS can update Common Data for products under DCP/MRP/SRP (data and documents)
- RMS and CMS can complement DCP/MRP/SRP product with national data
- Create NP & Registered Homeopathic based on Chapter 4 Legacy or Chapter 2 rules
- Update NP & Registered Homeopathic product based on Chapter 4 Legacy or Chapter 2 rules
  - o Edit existing, add new, or delete an existing non-mandatory attribute
  - o Add new resources. For example: add an Ingredient or add another Package
  - Delete an existing non-mandatory resource. For example: remove an Ingredient
- Create & Update Parallel trade based on Chapter 4 Legacy or Chapter 2 rules
- Search and retrieve products
- Nullify product

• Upload, search, retrieve, and update Documents (for product under any procedure type)

#### 5.2. UPD API supported Product Service endpoints

EP302 Search Product Part and EP305 Get Product Part endpoints are no longer available.

| SPOR API Specification v2                    | API Manager                                                                                                    |
|----------------------------------------------|----------------------------------------------------------------------------------------------------|
| EP301 Search Product                         | GET MedicinalProductDefinition - Search for a                                                                                  |
| Er 301 Search Froduct                        | MedicinalProductDefinition resource or resources                                                                               |
| EP303 Get Product                            | GET MedicinalProductDefinition - Get a MedicinalProductDefinition ID                                                           |
| EP304 Get Product Full                       | GET Everything Current - Get \$everything for a MedicinalProductDefinition ID                                                  |
| EP306 Get Product<br>Version                 | GET MedicinalProductDefinition Version - Get version of MedicinalProductDefinition ID                                          |
| EP306a Get Product<br>Version Full           | GET Everything Versioned - Get \$everything for a version of MedicinalProductDefinition ID                                     |
| EP307 Get Product<br>Versions                | GET MedicinalProductDefinition - Get history of MedicinalProductDefinition ID                                                  |
| EP309 Create Product                         | NAP: POST Bundle - Create/Update resources in the bundle                                                                       |
|                                              | DCP: POST dcp-bundle - Submit a Create DCP payload                                                                             |
|                                              | MRP: POST mrp_bundle - Submit a Create MRP payload                                                                             |
|                                              | SRP: POST srp_bundle - Submit a Create SRP payload                                                                             |
|                                              | Refer to 5.5.2. Create and Update endpoints                                                                                    |
| EP309 Create Product<br>EP311 Update Product | GET OperationOutcome - Get a resource by ID                                                                                    |
| for use with any Create or Update            | Note: use this to query the outcome of Create or Update when response to Post is "202 Accepted"                                |
| EP311 Update Product                         | NAP: POST Bundle - Create/Update resources in the bundle                                                                       |
|                                              | Update National Data: POST /upd/api/v1/national-data-bundle/ - Submit an Update National Data payload for DCP/MRP/SRP products |
|                                              | Update Common Data: POST /upd/api/v1/common-data-bundle/ - Submit an Update Common Data payload for DCP/MRP/SRP products       |

| SPOR API Specification v2            | API Manager                                                                                                    |  |
|--------------------------------------|----------------------------------------------------------------------------------------------------|--|
| EP318 Validate Product               | POST Validate Bundle – To validate a bundle and the resources in the bundle  Used for all procedure types; for both chapter 2 or legacy validation rules; and for both Create & Update |  |
| EP UC19 Nullify Product              | POST /upd/api/v1/vmp-nullification/                                                                                                    |  |
| EP401 Search<br>document             | GET DocumentReference - Search for DocumentReference No                                                                                                    |  |
| EP402 Get/Retrieve<br>document by Id | GET DocumentReference - Get a DocumentReference by Id  Note                                                                                                    |  |
| EP403 Create document                | POST DocumentReference - Create a DocumentReference                                                                                                    |  |
| EP404 Update<br>document by Id       | PUT DocumentReference - Update a DocumentReference  Please note: API Manager method shows as PUT however please use  POST with request header is_update=true.                          |  |

#### 5.3. API Manager product subscription

Any new API users should register a user and subscribe to the product Authorised - UPD API - Milestone 3 (UPD 1.03) in API Manager.

The credentials for this new product can be used for all supported endpoints as listed in section 5.2. UPD API supported Product Service endpoints

Refer to the document UPD 01.03 Registration Process for UPD API in Production/UAT listed in the References section.

#### 5.4. Apply Chapter 4 Legacy or Chapter 2 Validation rules

When submitting a POST for EP309 Create Product or EP311 Update Product, there is a Request header that is used to specify which validation rules are to be applied.

Please note that each type of update may use a different value for the Key.

| Value                       | Validation rules applied |
|-----------------------------|--------------------------|
| Request header not included | Vet EUIG Chapter 2       |
| false                       | Vet EUIG Chapter 2       |

| Value | Validation rules applied  |
|-------|---------------------------|
| true  | Vet EUIG Chapter 4 Legacy |

#### 5.5. API EP309 Create, EP311 Update & Nullify product endpoints

#### 5.5.1. Request headers applicable for all Create, Update & Nullify POST

When submitting a POST for EP309 Create Product or EP311 Update or Nullify Product, the same Request headers are used for all endpoints that specify the format for the request and response.

| Request Header: Key | Values                                        | Purpose                                                                                            |
|---------------------|-----------------------------------------------|----------------------------------------------------------------------------------------------------|
| Content-type        | application/fhir+xml<br>application/fhir+json | Specifies the format of the request body that is being submitted                                   |
| Accept              | application/fhir+xml<br>application/fhir+json | Specifies the format for the response body of the POST if there are any validation or other errors |

#### 5.5.2. Create and Update endpoints

- As specified in SPOR API v2 Specification section 6.4.12
- Refer to API Manager developer portal
- The Request body is a Bundle (type=transaction) of MedicinalProductDefinition and other resources
- For all the Update endpoints, the Bundle should be based on all data in the existing product. This includes Update Common Data DCP/MRP/SRP where all existing National data should also be included in the bundle even although it is only Common data that will be updated
- Create MRP is an update to an existing NP product. The Bundle should be based on all national data in that product, with the additional Common data added, and the procedure type updated to MRP
- Create SRP is an update to an existing DCP/MRP/SRP product. The Bundle should be based on all national data in that product, with the additional Common data added
- Please refer to the example bundles and recommended approach sections

| Type and<br>Procedure | POST Endpoint           | Request header Key for validation rules | Additional<br>Request header |
|-----------------------|-------------------------|-----------------------------------------|------------------------------|
| Create NP             | /pms/api/v2             | chapter4                                |                              |
| Update NP             | /pms/api/v2             | chapter4                                | is_update = true             |
| Create DCP            | /upd/api/v1/dcp-bundle/ | chapter4                                |                              |

| Type and Procedure                            | POST Endpoint                         | Request header Key<br>for validation rules                                           | Additional<br>Request header                                                                                                    |
|-----------------------------------------------|---------------------------------------|--------------------------------------------------------------------------------------|----------------------------------------------------------------------------------------------------|
| Update Common<br>Data DCP/MRP/SRP             | /upd/api/v1/common-data-<br>bundle/   | chapter4                                                                             | is_update = true                                                                                                    |
| Update National<br>Data DCP/MRP/SRP           | /upd/api/v1/national-data-<br>bundle/ | chapter4                                                                             | is_update = true                                                                                                    |
| Create MRP                                    | /upd/api/v1/mrp-bundle/               | chapter4                                                                             |                                                                                                    |
| Create SRP                                    | /upd/api/v1/srp-bundle/               | chapter4                                                                             |                                                                                                    |
| Create Registered<br>Homeopathic              | /pms/api/v2                           | homeopathicschapter2 = true  OR  homeopathicschapter4 = true                         |                                                                                                    |
| Update Registered<br>Homeopathic              | /pms/api/v2                           | homeopathicschapter2 = true  OR  homeopathicschapter4 = true                         | is_update = true                                                                                                    |
| Create Parallel<br>Trade                      | /upd/api/v1/ptp-bundle/               | parallelchapter2 = true  OR  parallelchapter4 - true                                 |                                                                                                    |
| Update Parallel<br>Trade                      | /upd/api/v1/ptp-bundle/               | parallelchapter2 = true  OR  parallelchapter4 - true                                 | is_update = true                                                                                                    |
| To Validate any<br>Create or Update<br>bundle | /pms/api/v2/\$Validate                | Use appropriate request header to apply validation rules based on the procedure type | Use is_update = true when validating the following bundles:  Update NP  Update Registered Homeopathic  Update Parallel Trade  Update Common Data DCP/MRP/SRP |

| Type and Procedure | POST Endpoint | Request header Key<br>for validation rules | Additional<br>Request header                                              |
|--------------------|---------------|--------------------------------------------|---------------------------------------------------------------------------|
|                    |               |                                            | <ul> <li>Update         National Data         DCP/MRP/SRP     </li> </ul> |
|                    |               |                                            | Create MRP                                                                |
|                    |               |                                            | Create SRP                                                                |

#### 5.5.3. Nullify endpoint

| Type and Procedure | POST Endpoint                  | Request header<br>Key for<br>validation rules       | Additional<br>Request header |
|--------------------|--------------------------------|-----------------------------------------------------|------------------------------|
| Nullify product    | /upd/api/v1/vmp-nullification/ | For NP, DCP, MRP,<br>SRP products:<br>chapter4=true |                              |

| Content-Type | Request body                                             |
|--------------|----------------------------------------------------------|
| JSON         | <pre>{     "permanentId": "Permanent Identifier" }</pre> |
|              | For example: {     "permanentId": "600011984989" }       |
| XML          | Not supported in this release                            |

#### Response to POST:

- Response code 202 Accepted indicates the nullification has been successfully submitted
- Response code 400 Bad request indicates there is a validation error and the Response body will contain error message. For example:
  - "Resource type 'Bundle' with id '600011984989' couldn't be found."

In this release the following issues are outstanding UPD-9773:

• Validation that is relevant when updating a product is being applied using the default value of Chapter 2 rules. Therefore, for legacy products that don't comply with Chapter 2 rules there

- will be validation errors. If nullification is always submitted with Request header of chapter4=true to apply Legacy validation rules this will workaround this issue
- there is no Content Location with OperationOutcome ID. In a future release this will be changed so that this is provided when POST response is 202 Accepted, and GET OperationOutcome can be used to review the status of the transaction to confirm the update has been successful
- some of the validation errors are not in the format specified in the request Accept header and instead are listed as plain text
- POST in XML format is not supported

# **5.5.4.** Response to POST for Create or Update and use of Get OperationOutcome

When POST for Create or Update is successful and it cannot be honoured timely it is automatically queued. The Response header **Content-Location** contains an id that can be used to obtain the status of the operation.

Content-Location has two parts: post-operation/operation-outcome-id

The status of the operation can be consulted, it is one of:

- QUEUED
- IN PROGRESS
- MSG CREATED
- ERROR

Upon successful creation or update of the medicinal product, the operation outcome will show a status of MSG\_CREATED along with the unique Permanent identifier(s) of the product(s).

The endpoint GET OperationOutcome/**operation-outcome-id** is used to query the status of the operation and this should be repeated until it is successful with MSG\_CREATED or has ERROR.

The format of the Content-Location is showing in the following table, and it is the second part with operation-outcome-id that is used for Get OperationOutcome.

| POST                                | Content Location example showing post-operation and format of the operation-outcome-id |
|-------------------------------------|----------------------------------------------------------------------------------------|
| Create NP                           | OperationOutcome/baab996e-8e58-4825-89d1-90a8f30458db                                  |
| Update NP                           | OperationOutcome/c2e2275c-141c-4631-a42e-045726d95adb                                  |
| Create DCP                          | dcp-operation-outcome/ddb9f96b-10f5-4428-9503-170feb5c58db-DCP                         |
| Update Common Data<br>DCP/MRP/SRP   | common-data-operation-outcome/f4d76850-358a-48f1-a9bb-3fb4b1615bdb-CD                  |
| Update National Data<br>DCP/MRP/SRP | national-data-operation-outcome/b371f2db-dd29-4c60-b6ab-63b0abf95bdb-ND                |
| Create MRP                          | mrp-operation-outcome/2f89089c-3ad7-4427-9311-7ea491395ddb-MRP                         |
| Create SRP                          | srp-operation-outcome/cf7af9a9-b34d-4db9-a551-89d40c077306-SRP                         |

| POST                                         | Content Location example showing post-operation and format of the operation-outcome-id |
|----------------------------------------------|----------------------------------------------------------------------------------------|
| Create & Update<br>Registered<br>Homeopathic | OperationOutcome/a588416b-7a0b-40b1-8d03-a88ea4668f8f                                  |
| Create & Update<br>Parallel Trade            | OperationOutcome/04b5bc00-16f4-4ea0-b33e-1a95029d8f8f-PTP                              |

# 5.5.5. Creating products for DCP or Update Common Data if national data is provided

When the RMS submits a request bundle to create DCP products, they should only provide Common Data. Refer to Annex 1 of Vet EU IG Chapter 2.

If any National data attributes are populated in the create request bundle this does not result in a validation error. The products for the RMS and each CMS will be created, and any national data entered will be silently ignored.

The same applies for Update Common Data. The RMS should populate the complete Update bundle for their RMS product containing all existing Common and National Data. Only Common Data will be updated to the RMS product and the CMS products under the Product identifier.

#### 5.5.6. Key changes in valid request bundle for create and update

| Attribute | Change |
|-----------|--------|
| none      |        |

#### 5.5.7. API EP309 Create product example request bundles

Examples for EP309 Create Product for NP and DCP. Please note that the purpose of these examples is as illustration of the FHIR attributes to be populated.

The value for MedicinalProductDefinition as a cross referenced product is a valid permanent identifier from UAT.

| Procedure type | Validation rules | Example file                                     |
|----------------|------------------|--------------------------------------------------|
| DCP            | Chapter 2        | UPD_1.6.5-6_DCP_Chpt2_C2_Mandatory_VetIG.JSON    |
|                |                  | UPD_1.6.5-6_DCP_Chpt2_C2_Mandatory_VetIG.XML     |
|                |                  | UPD_1.6.5-6_DCP_Chpt2_C110_VetEUIG_AllData.JSON  |
|                |                  | UPD_1.6.5-6_DCP_Chpt2_C110_VetEUIG_AllData.XML   |
| DCP            | Chapter 4 Legacy | UPD_1.6.5-6_DCP_Legacy_C2_Mandatory_VetIG.JSON   |
|                |                  | UPD_1.6.5-6_DCP_Legacy_C2_Mandatory_VetIG.XML    |
|                |                  | UPD_1.6.5-6_DCP_Legacy_C110_VetEUIG_AllData.JSON |
|                |                  | UPD_1.6.5-6_DCP_Legacy_C110_VetEUIG_AllData.XML  |

| Procedure type | Validation rules | Example file                                                                                                    |
|----------------|------------------|----------------------------------------------------------------------------------------------------|
| NAP            | Chapter 2        | 2.2 Authorisation/registration/entitlement number is specified at Product level                                                                                                    |
|                |                  | UPD_1.6.1-<br>4_NAP_Chpt2_C2_Mandatory_VetIG_MANumber_AtMedici<br>nalProductLevel.JSON                                                                                                    |
|                |                  | UPD_1.6.1-<br>4_NAP_Chpt2_C2_Mandatory_VetIG_MANumber_AtMedici<br>nalProductLevel.XML                                                                                                    |
|                |                  | UPD_1.5.1- 0_NAP_Chpt2_C110_VetEUIG_AllData_MANumber_AtMedicinalProductLevel.JSON                                                                                                    |
|                |                  | UPD_1.5.1- 0_NAP_Chpt2_C110_VetEUIG_AllData_MANumber_AtMedicinalProductLevel.XML                                                                                                    |
|                |                  | 5.5 Marketing authorisation (package level)                                                                                                    |
|                |                  | UPD_1.5.1-<br>0_NAP_Chpt2_C111_VetEUIG_AllData_MANumber_AtPack<br>ageLevel.JSON                                                                                                    |
|                |                  | This example contains 2 packages.                                                                                                    |
|                |                  | There are 3 RegulatedAuthorization resources:                                                                                                    |
|                |                  | <ul> <li>One with subject reference =         MedicinalProductDefinition resource; populated         with attributes from Section 2 (Vet EUIG Chapter         2), excluding the marketing authorisation number</li> </ul> |
|                |                  | <ul> <li>One with subject reference = 1<sup>st</sup>         PackagedProductDefinition resource; populated with the Marketing authorisation number for Package 1     </li> </ul>                                          |
|                |                  | <ul> <li>One with subject reference = 2nd         PackagedProductDefinition resource; populate with the Marketing authorisation number for Package 2     </li> </ul>                                                      |
| NAP            | Chapter 4 Legacy | UPD_1.6.1-<br>4_NAP_Legacy_C2_Mandatory_VetIG_MANumber_AtMedic<br>inalProductLevel.JSON                                                                                                    |
|                |                  | UPD_1.6.1-<br>4_NAP_Legacy_C2_Mandatory_VetIG_MANumber_AtMedic<br>inalProductLevel.XML                                                                                                    |

| Procedure type            | Validation rules | Example file                                                                                                    |  |
|---------------------------|------------------|----------------------------------------------------------------------------------------------------|--|
|                           |                  | UPD_1.5.1- 0_NAP_Legacy_C110_VetEUIG_AllData_MANumber_AtMe dicinalProductLevel.JSON                                                                             |  |
|                           |                  | UPD_1.5.1- 0_NAP_Legacy_C110_VetEUIG_AllData_MANumber_AtMe dicinalProductLevel.XML                                                                              |  |
| NAP                       | Chapter 4 Legacy | UPD_1.5.1-<br>0_NAP_Legacy_Cx_ManyAttributesAndResources_MANum<br>berAtMedicinalProductLevel.XML                                                                |  |
|                           |                  | This example contains:                                                                                                    |  |
|                           |                  | <ul> <li>2 or more values for those attributes that are<br/>repeatable. For example Product name, ATC Vet<br/>Code, Manufacturing Business Operation</li> </ul> |  |
|                           |                  | • 2 Packages (PackagedProductDefinition)                                                                                                    |  |
|                           |                  | <ul> <li>2 Manufactured Items         (ManufacturedItemDefinition)     </li> </ul>                                                                              |  |
|                           |                  | 3 Ingredients (Ingredient)                                                                                                    |  |
| NAP                       | Chapter 2        | UPD_1.5.1-<br>0_NAP_Chpt2_ExampleForStrengthAsPresentationOrConce<br>ntration.XML                                                                               |  |
|                           |                  | This example contains Ingredient resources that illustrate how to specify Substance and Reference Strength as either Presentation or Concentration.             |  |
| Registered<br>Homeopathic | Chapter 2        | UPD_1.6.1-<br>4_HOM_Chpt2_C2_Mandatory_VetIG_MANumber_AtMedic<br>inalProductLevel.JSON                                                                          |  |
|                           |                  | UPD_1.6.1-<br>4_HOM_Chpt2_C110_VetEUIG_AllData_MANumber_AtMed<br>icinalProductLevel.JSON                                                                        |  |
| Parallel Trade            | Chapter 2        | UPD_1.6.8-4_PAT_Chpt2_C2_Mandatory_VetIGI.JSON                                                                                                    |  |
|                           |                  | UPD_1.6.8-4_PAT_Chpt2_C110_VetEUIG_AllData.JSON                                                                                                    |  |

### 5.5.8. Recommended approach to prepare update request bundle

The recommended approach for preparing a request bundle to update a product (any procedure type) is:

- Use the response from EP304 GET MedicinalProductDefinition/{permanent identifier}/\$everything as a starting point
- Add Bundle.entry.request for each resource and update Bundle.type

| Attribute    | Change                                       |
|--------------|----------------------------------------------|
| Bundle.type  | Must be "transaction"                        |
| For every    | Bundle.entry.request must also be populated. |
| Bundle.entry | Bundle.entry.request.method should be:       |
|              | PUT to update an existing resource           |
|              | POST to add a new resource                   |
|              | Bundle.entry.request.url should be:          |
|              | Same value as Bundle.entry.fullUrl           |

#### For example:

```
<?xml version="1.0" encoding="utf-8"?>
<Bundle xmlns="http://hl7.org/fhir">
   <id value="600000022531" />
   <meta>
       <versionId value="1" />
       <lastUpdated value="2021-07-07T08:52:51.607+00:00" />
   </meta>
   <type value="transaction" />
    <entry>
        <fullUrl value="MedicinalProductDefinition/600000022531" />
           <MedicinalProductDefinition>
       </resource>
       <request>
           <method value="PUT" />
           <url value="MedicinalProductDefinition/600000022531" />
    </entry>
    <entry>
       <fullUrl value="PackagedProductDefinition/170427" />
           <PackagedProductDefinition>
       </resource>
        <request>
           <method value="PUT" />
           <url value="PackagedProductDefinition/170427" />
       </request>
    </entry>
```

DO NOT edit or remove the IDs for each resource and in-line within each resource in the EP304
 Get \$everything response

#### 5.5.9. How to use Update NP product endpoint and example bundle

| Create product | POST Bundle | Sample XML bundle used:                       |
|----------------|-------------|-----------------------------------------------|
|                |             | UPD_1.5.1-<br>0_NAP_Legacy_C110_VetEUIG_AllDa |

|                               |                                                                                                    | ta_MANumber_AtMedicinalProductLev<br>el.XML                                                                                                    |
|-------------------------------|----------------------------------------------------------------------------------------------------|----------------------------------------------------------------------------------------------------|
| Check<br>operation<br>outcome | MSG_CREATED message expected containing Permanent identifier                                                                                                    |                                                                                                    |
| EP304 Get<br>Product Full     | Prepare update bundle based on the response by updating Bundle.type to transaction and adding Bundle.entry.request.method for each resource.  Edit the response e.g.  - modify product name - add another ATC Vet code - add another ManufacturedItemDefinition including this into the existing PackagedProductDefinition | Sample XML of Get Everything response used as a starting point: UPD_1.5.1- 0_EP311_UpdateProduct_GetEverything_version1.XML  Update bundle prepared: UPD_1.5.1- 0_EP311_UpdateProduct_RequestBundle.XML |
| Update product<br>via API     | POST Bundle with request headers to /pms/api/v2  • "is_update=true"  • "chapter4" = true or false for the validation rules to apply                                                                                                    |                                                                                                    |
| Check<br>operation<br>outcome | MSG_CREATED message expected containing Permanent identifier                                                                                                    |                                                                                                    |
| EP304 Get<br>Product Full     | Check the response for modifications                                                                                                    | Sample XML of GET everything after update:  UPD_1.5.1- 0_EP311_UpdateProduct_GetEverything_version2.XML                                                                                                 |

# 

| Create product<br>via API | POST Bundle                                                                                                    | Sample XML bundle used:  UPD_1.5.1- 0_NAP_Legacy_C110_VetEUIG_AllDa ta_MANumber_AtMedicinalProductLev el.XML                |
|---------------------------|----------------------------------------------------------------------------------------------------|----------------------------------------------------------------------------------------------------|
| Check operation outcome   | MSG_CREATED message expected containing Permanent identifier                                                                                 |                                                                                                    |
| EP304 Get<br>Product Full | Prepare update bundle based on the response by updating Bundle.type to transaction and adding Bundle.entry.request.method for each resource. | Sample XML of Get Everything response used as a starting point: UPD_1.5.1- 0_EP311_UpdateProduct_GetEverything_version1.XML |

|                               | Edit the response e.g.  - modify product name - add another ATC Vet code - add another ManufacturedItemDefinition including this into the existing PackagedProductDefinition | Update bundle prepared: UPD_1.5.1- 0_EP311_UpdateProduct_RequestBundle.XML                              |
|-------------------------------|----------------------------------------------------------------------------------------------------|----------------------------------------------------------------------------------------------------|
| Update product<br>via API     | POST Bundle with request headers to /upd/api/v1/national-data-bundle/  • "is_update=true"  • "chapter4" = true or false for the validation rules to apply                    |                                                                                                    |
| Check<br>operation<br>outcome | MSG_CREATED message expected containing Permanent identifier                                                                                                    |                                                                                                    |
| EP304 Get<br>Product Full     | Check the response for modifications                                                                                                    | Sample XML of GET everything after update:  UPD_1.5.1- 0_EP311_UpdateProduct_GetEverything_version2.XML |

### 

| EP304 Get<br>Product Full     | Prepare update bundle based on the response by updating Bundle.type to transaction and adding Bundle.entry.request.method for each resource.  Edit the response e.g.  - modify common product name - add another ATC Vet code  Important: any national data that has been populated should be also included in the update bundle. | Sample XML of Get Everything response used as a starting point:  UPD_1.5.3- 4_DCP_UpdateCommonData_Product _600000149642_GetEverything_Vers ion1.XML  Update bundle prepared:  UPD_1.5.3- 4_DCP_UpdateCommonData_Product _600000149642_UpdateBundleBased OnVersion1.XML |
|-------------------------------|----------------------------------------------------------------------------------------------------|----------------------------------------------------------------------------------------------------|
| Update product<br>via API     | POST Bundle with request headers to /upd/api/v1/common-data-bundle/  • "is_update=true"  • "chapter4" = true or false for the validation rules to apply                                                                                                    |                                                                                                    |
| Check<br>operation<br>outcome | MSG_CREATED message expected containing Permanent identifiers                                                                                                    |                                                                                                    |

| EP304 Get<br>Product Full | Only the Common data in the RMS and CMS products under that Product Identifier will be updated | Please refer to Known issues section for any outstanding issues where national data submitted when updating common data is not being ignored. |
|---------------------------|------------------------------------------------------------------------------------------------|----------------------------------------------------------------------------------------------------|
|---------------------------|------------------------------------------------------------------------------------------------|----------------------------------------------------------------------------------------------------|

## **5.5.12.** How to use Create MRP product endpoint and example bundle

| EP304 Get<br>Product Full     | Prepare update bundle based on the response by updating Bundle.type to transaction and adding Bundle.entry.request.method for each resource.                                                                                                    | Sample XML of Get Everything response used as a starting point:  UPD_1.5.3- 4_CreateMRP_NP_600000184179_Ge tEverything_version1.XML |
|-------------------------------|----------------------------------------------------------------------------------------------------|----------------------------------------------------------------------------------------------------|
| Prepare Create<br>MRP Bundle  | <ul> <li>Change procedure type from NP to MRP</li> <li>Add Common Name with Country = EU and Language = English</li> <li>Add Reference member state and Concerned member state</li> <li>Add Common package description in English (if doesn't exist)</li> </ul> | Create MRP bundle prepared:  UPD_1.5.3- 4_CreateMRP_BasedOn_NP_version1.  XML                                                       |
| Create MRP via<br>API         | POST Bundle with request headers to /upd/api/v1/mrp-bundle/  • "chapter4" = true or false for the validation rules to apply                                                                                                    |                                                                                                    |
| Check<br>operation<br>outcome | MSG_CREATED message expected containing Permanent identifiers for RMS NP product and products created for each CMS                                                                                                    |                                                                                                    |
| EP304 Get<br>Product Full     | RMS:  Contains the Common data that was added  CMS:  Each new product is only populated with Common data, with status of Provisional                                                                                                    |                                                                                                    |

## 5.5.13. How to use Create SRP product endpoint and example bundle

| EP304 Get<br>Product Full | Prepare update bundle based on the response by updating Bundle.type to transaction and adding Bundle.entry.request.method for each resource. | Sample XML of Get Everything response used as a starting point: |
|---------------------------|----------------------------------------------------------------------------------------------------|-----------------------------------------------------------------|
|---------------------------|----------------------------------------------------------------------------------------------------|-----------------------------------------------------------------|

|                                                                                                    | UPD_1.6.1-<br>4_CreateSRP_RMSProduct_GetEveryt<br>hing_version1.XML                                                                                                    |
|----------------------------------------------------------------------------------------------------|----------------------------------------------------------------------------------------------------|
| <ul> <li>Add new Concerned member<br/>state(s)</li> <li>Update common data as<br/>required</li> </ul>                               | Create SRP bundle prepared:  UPD_1.6.1- 4_CreateSRP_BasedOnRMSProduct_v ersion1.XML                                                                                                    |
| POST Bundle with request headers to /upd/api/v1/srp-bundle/  • "chapter4" = true or false for the validation rules to apply         |                                                                                                    |
| MSG_CREATED message expected containing Permanent identifiers for existing RMS & CMS products and products created for each new CMS |                                                                                                    |
| RMS & existing CMS:                                                                                                    |                                                                                                    |
|                                                                                                    | state(s)  • Update common data as required  POST Bundle with request headers to /upd/api/v1/srp-bundle/  • "chapter4" = true or false for the validation rules to apply  MSG_CREATED message expected containing Permanent identifiers for existing RMS & CMS products and products created for each new CMS  RMS & existing CMS:  • Contains the new CMS  • Procedure type remains unchanged  • Contains the Common data that was updated  New CMS:  • Each new product is only populated with Common data, |

## 5.6. API Manage document

#### 5.6.1. EP403 Create document

#### **Resource Information**

| Endpoint     | POST /pms/api/v2/DocumentReference                                                                                       |  |  |
|--------------|----------------------------------------------------------------------------------------------------|--|--|
| Request      |                                                                                                    |  |  |
| Accept       | application/fhir+xml application/fhir+json                                                                               |  |  |
| Body         | <documentreference <="" documentreference=""></documentreference>                                                        |  |  |
| Content-type | application/fhir+xml application/fhir+json                                                                               |  |  |
| Response     |                                                                                                    |  |  |
| Body         | Document with version 1 and document ID returned  Note: ID expected format example: 3c46270e-3c3d-4869-a73c-ad4d7c3f2893 |  |  |

#### **Query Parameters**

None

#### **Example Request**

For UAT environment: POST <a href="https://spor-uat.azure-api.net/">https://spor-uat.azure-api.net/</a>pms/api/v2/DocumentReference

Example file for request body: UPD\_1.6.1-4\_Doc\_EP403\_CreateDocument.XML

PDF document that was converted to base64: EP403\_UploadDocument.PDF

- Document status value is case-sensitive (e.g.: current will work; CURRENT will fail)
- Document language value is case-sensitive (e.g.: en will work; EN will fail)

#### 5.6.2. EP401 Search document

#### **Resource Information**

| Endpoint                                          | GET /pms/api/v2/DocumentReference?{ param}={value}[&{param}={value}]   |  |  |
|---------------------------------------------------|------------------------------------------------------------------------|--|--|
| Request                                           |                                                                        |  |  |
| Accept application/fhir+xml application/fhir+json |                                                                        |  |  |
| Body                                              | n/a                                                                    |  |  |
| Content-Type                                      | n/a                                                                    |  |  |
| Response                                          |                                                                        |  |  |
| Body                                              | Bundle of <documentreference>(s)</documentreference>                   |  |  |
|                                                   | e.g. Bundle Total value=N [entry {DocumentReference Resource Type} ] * |  |  |

#### **Path Parameters**

| 1 | lame    | Description            |  |  |  |
|---|---------|------------------------|--|--|--|
| \ | ersion/ | Service version number |  |  |  |
|   |         | Example value:         |  |  |  |
|   |         | 2                      |  |  |  |

#### **Query Parameters**

| Name     | Description                                                                                                    |
|----------|----------------------------------------------------------------------------------------------------|
| related  | Permanent identifier of the product the document is related to                                                                |
| type     | Type of document                                                                                                    |
| _summary | Boolean set to true or false.                                                                                                 |
|          | If set to true, the contents of the document is not populated in the response in DocumentReference.content.atttachement,data. |
|          | There is a url provided but it is not intended that you can use this to retrieve the document.                                |

#### **Example request**

GET /pms/api/v2/DocumentReference?related=MedicinalProductDefinition/600000216133

GET /pms/api/v2/DocumentReference?type=100000155538

GET /pms/api/v2/DocumentReference?related=MedicinalProductDefinition/600000216133&\_summary=true

#### **5.6.3. EP402 Get/retrieve document**

#### **Resource Information**

| Endpoint     | GET /pms/api/v2/DocumentReference/{document-id} |  |  |
|--------------|-------------------------------------------------|--|--|
| Request      |                                                 |  |  |
| Accept       | application/fhir+xml                            |  |  |
|              | application/fhir+json                           |  |  |
| Body         | n/a                                             |  |  |
| Content-Type | n/a                                             |  |  |
| Response     |                                                 |  |  |
| Body         | Resource of type MedicinalProductDefinition     |  |  |

#### **Path Parameters**

| Name     | Description                          |  |  |
|----------|--------------------------------------|--|--|
| Document | A unique document identifier UUID    |  |  |
| id       | Example value:                       |  |  |
|          | 7a88176d-10f9-4db3-8fa0-4e4ae4594df7 |  |  |
| version  | Service version number               |  |  |
|          | Example value:                       |  |  |
|          | 2                                    |  |  |

#### **Query Parameters**

None

#### **Example Request**

GET /v2/DocumentReference/3c46270e-3c3d-4869-a73c-ad4d7c3f2893

## 5.6.4. EP404 Update document

#### **Resource Information**

| Endpoint     | POST /pms/api/v2/DocumentReference                     |  |  |  |
|--------------|--------------------------------------------------------|--|--|--|
| Request      |                                                        |  |  |  |
| Accept       | application/fhir+xml                                   |  |  |  |
|              | application/fhir+json                                  |  |  |  |
| Body         | <documentreference></documentreference>                |  |  |  |
|              | <id value="fcd2c31c-0ef9-455c-99a0-75149b888a27"></id> |  |  |  |
|              |                                                        |  |  |  |
|              |                                                        |  |  |  |
| Content-type | application/fhir+xml                                   |  |  |  |
|              | application/fhir+json                                  |  |  |  |

| is_update | true                                          |
|-----------|-----------------------------------------------|
| Response  |                                               |
| Body      | Document with version number incremented by 1 |

#### **Query Parameters**

None

#### **Example Request**

For UAT environment: POST https://spor-uat.azure-api.net/pms/api/v2/DocumentReference Example file for request body:

- GET of document before update: UPD\_1.6.1-4\_Doc\_EP402\_GetDocument\_version1.XML
- Update posted: UPD\_1.6.1-4\_Doc\_EP404\_UpdateDocument\_BasedOnVersion1.XML
- Response to POST: UPD\_1.6.1-4\_Doc\_EP404\_ResponseAfterUpdate.XML
- GET of document after update: UPD\_1.6.1 4\_Doc\_EP402\_GetDocument\_AfterEP404Update\_version2.XML

#### 5.6.5. Changes for Create and Update document payload

- There are no changes to payload
- The endpoints to use for the Document service have been clarified or corrected in this section with the full url. There has been some confusion whether to use v2 or v3. It is v2 to be used.

#### 6. MAH UI

#### 6.1. Scope of this release for MAH UI

- UPD UC03 Search Product via UI
- UPD UC04 Export search results
- UPD UC05 View Product via UI
- UPD UC21 Manage Notifications via UI
- UPD-UC07 Download Packages and Submission of Volume Sales via Form
- UPD-UC27 View Submissions of Volume Sales via Form
  - o Scenario 1 and 3 View and Download Volume of Sales as a CA or MAH
  - Scenario 2 View Submissions as MAH
- UC06 Submit VNRA via UI
- UC28 View Variation not Requiring assessment via UI
- UC24 Submit updates for Marketing authorisation status (excluding CAP products)
- UC25 Download and Submit updates for Availability status (excluding CAP products) functionality to download removed in this release due to UPD-11066 & UPD-10984; and to submit removed due

to UPD-10977 This functionality which had previously been released should not be used in 1.6.8 due to known issues. It is expected that this will be available for use in release 1.6.10.

Other menu items should not be used as these are not in scope for this release and are not fully implemented.

Supported browsers for the MAH UI are Chrome and Edge.

#### 6.2. Registration process for access to the MAH UI in the UAT environment

To request access:

- If you do not already have an EMA account in the Test environment:
  - o EAM-Test can be found at: https://register-test.ema.europa.eu/identityig/login.jsf
  - Create a new EMA account Reference guide: <a href="https://register-test.ema.europa.eu/identityiq/help/selfregister.html">https://register-test.ema.europa.eu/identityiq/help/selfregister.html</a> (note: links in the documentation are for the production environment)
- Log into EMA-Test once registration is complete to Request Access to one of the UPD MAH UI roles
  - select Manage My Access Reference guide: <a href="https://register-test.ema.europa.eu/identityig/help/requestaccess.html">https://register-test.ema.europa.eu/identityig/help/requestaccess.html</a>
  - o use "UPD" as a search option to filter available roles
  - o select the appropriate role:
    - UPD Industry Super User (reminder: attach document as evidence of your authority to manage users for your organisation)
    - UPD Industry Edit Search View
    - UPD Industry Search View
  - Some UPD-specific screenshots can be found in Annex 1.
  - The request for the first "UPD Industry Super User" for your organisation will be approved by EMA.
  - The approved "UPD Industry Super User" will manage all other access requests for your organisation.
  - Once registered, the UI in UAT can be found at:

Union product database (upd-portal-uat.azurewebsites.net)

If you have questions or encounter issues, contact the VMP-Reg User Support via https://servicedesk.ema.europa.eu/jira/servicedesk/customer/portal/283/group/506.

## 6.3. Registration process for access to the MAH UI in production (PROD) environment

To request access:

- If you do not already have an EMA account in the production environment:
  - o EAM can be found at: <a href="https://register.ema.europa.eu/identityig/login.jsf">https://register.ema.europa.eu/identityig/login.jsf</a>
  - Create a new EMA account Reference guide: https://register.ema.europa.eu/identityig/help/selfregister.html
- Log into EMA Production once registration is complete to Request Access to one of the UPD MAH UI roles
  - select Manage My Access Reference guide:
     <a href="https://register.ema.europa.eu/identityiq/help/requestaccess.html">https://register.ema.europa.eu/identityiq/help/requestaccess.html</a>
  - o use "UPD" as a search option to filter available roles
  - o select the appropriate role:
    - UPD Industry Super User (reminder: attach document as evidence of your authority to manage users for your organisation)
    - UPD Industry Edit Search View
    - UPD Industry Search View
  - Some UPD-specific screenshots can be found in Annex 1.
  - The request for the first "UPD Industry Super User" for your organisation will be approved by EMA.
  - The approved "UPD Industry Super User" will manage all other access requests for your organisation.
  - Once registered, the UI in the production environment can be found at:

Union product database (upd-portal.azurewebsites.net)

If you have questions or encounter issues, contact the VMP-Reg User Support via https://servicedesk.ema.europa.eu/jira/servicedesk/customer/portal/283/group/506.

#### 6.4. Change to csv file for Volume of Sales in this release

Bug UPD-7968 documents a change that has been made to the column heading for the Volume of Sales csv file. The existing column heading of "Month/Year" is changed to "Year-Month". The column heading will therefore match the format that the data is to be provided in and avoid any possible confusion. **This change was included in release 1.6.4** and applies now that Download Volume of Sales has been re-released.

#### 7. Known issues

Please refer to Annex 2.

Issue reference is an internal number used by the UPD Project team when managing issues. It has been included as User Support may refer to this reference number when responding to your queries.

In addition, you can include this reference number when contacting user support on this topic and seeking clarification.

Filter the columns to find those tickets relevant to your role and for NCAs whether you are an API or NCA User or both.

#### 8. User support

API and UI users may seek support in uploading their legacy data into UPD by contacting the VMP-Reg User Support via https://servicedesk.ema.europa.eu/jira/servicedesk/customer/portal/283/group/506.

.

For the technical team to address your query in a timely manner, please include the following information as appropriate:

- UI: Print screen of the information entered to create a veterinary product (go to your browser settings, select Print (or press Control + P) and "Save as PDF" on your computer
- API: Operational outcome of the unsuccessful task; the request URL and request headers; and for a Create or Update the request body

#### 9. References

- 1. UPD 01.03 Registration Process for UPD API in Production (PDF document)
- 2. UPD 01.03 Registration Process for UPD API in UAT (PDF document)
- 3. SPOR API Specification V2 R5 (europa.eu) API specifications for SMS and PMS, based on FHIR
- 4. <u>HL7 FHIR Release 5 Preview 2: the authoritative source for the FHIR specifications used by EMA to implement SMS and PMS API</u>
- 5. Referentials Management System
- 6. Additional information on the Referentials Management System
- 7. Organisations Management System
- 8. Additional information on the Organisations Management System
- 9. UPD 1.6.5 ReleaseNotes ExampleFilesForAPI (zip file)
- 10. Nomination letter for EAM CA Super user role

# Annex 1: UPD-Specific Screenshots for Registration for an Account for the UI

#### 9.1. Request the Super User Role for your Organisation in UAT

1. Connect to EMA test: <a href="https://register-test.ema.europa.eu/identityiq/login.jsf?prompt=true">https://register-test.ema.europa.eu/identityiq/login.jsf?prompt=true</a>

2. Go to "Manage My Access" and search for "UPD":

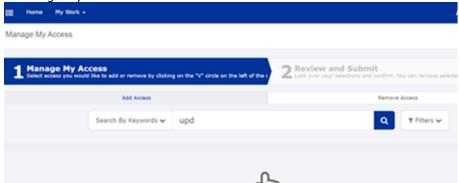

3. Select "UPD Super User"

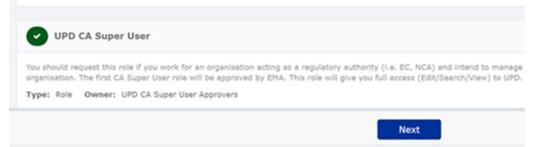

4.Upload a document (see paperclip button to the right) to show your affiliation to your organisation. For now, just upload any document (We'll need the formal document later and will also need this for production)

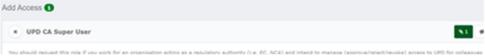

- 5. Click "Next"
- 4. Click "Submit"
- 5. You will be asked to provide additional information. Click "Complete form":

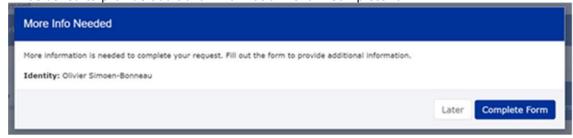

6. Search and Select your organisation:

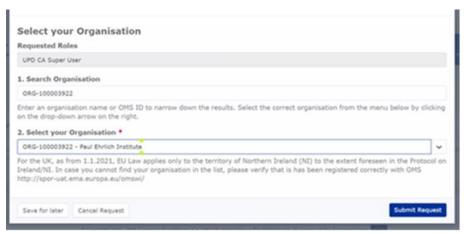

7. "Submit Request"

## 9.2. Request a Member User Role for your Organisation and Affiliate to your Organisation in UAT

- 1. Connect to EMA test: <a href="https://register-test.ema.europa.eu/identityiq/login.jsf?prompt=true">https://register-test.ema.europa.eu/identityiq/login.jsf?prompt=true</a>
- 2. Go to "Manage My Access" and search for "UPD"
- 3. Select "UPD CA Edit Search View" (read/write) or "UPD CA Search View" (read-only)

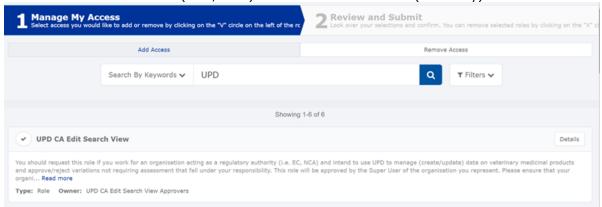

- 3. On the next screen, click "Submit"
- 4. On the next screen, click "Complete Form"
- 5. Search and select your organisation:

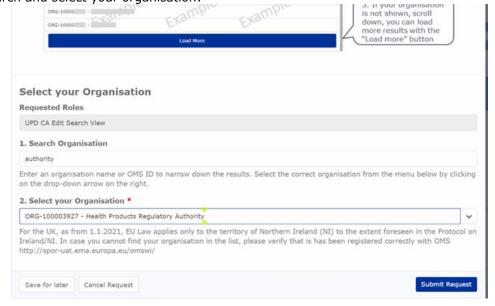

- 6. Click "Submit Request"
- 7. The super user of your organisation will then get a request to approve this.

#### 9.3. Request the NCA Super User Role for your Organisation in Production

Note: This is at this point only relevant for UI usage. The model for the API accounts remains as per section 5.3. and the document referred to in section 9. .

- 1. Connect to EMA production: <a href="https://register.ema.eu/opa.eu/identityiq/login.jsf?prompt=true">https://register.ema.eu/opa.eu/identityiq/login.jsf?prompt=true</a>
- 2. Go to "Manage My Access" and search for "UPD":

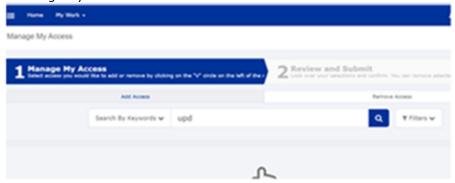

3. Select "UPD CA Super User"

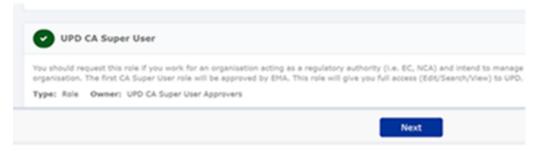

4. Upload the Nomination Letter (see paperclip button to the right). You can find the template below.

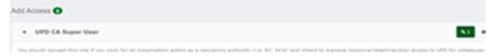

- 5. Click "Next"
- 4. Click "Submit"
- 5. You will be asked to provide additional information. Click "Complete form":

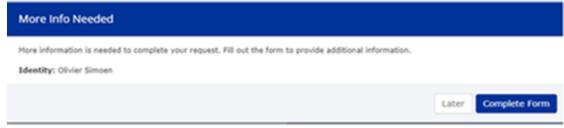

6. Search and Select your organisation. Contact <u>@UPD-Registration</u> if in doubt on which the correct organisation ID is for your organisation.

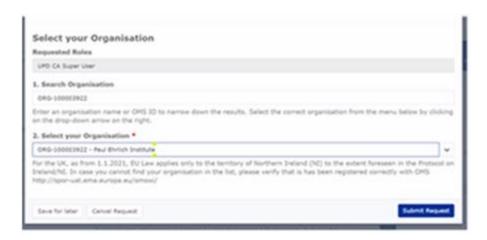

#### 7. "Submit Request"

8. An EMA Super User Approver will now review your request and approve asap or get back to you for more information.

# 9.4. Request a Member User Role for your Organisation and Affiliate to your Organisation in Production

Note: This is at this point only relevant for UI usage. The model for the API accounts remains as per section 5.3. and the document referred to in section 9. .

1. Connect to EMA production: <a href="https://register.ema.eu/identityiq/login.jsf?prompt=true">https://register.ema.eu/identityiq/login.jsf?prompt=true</a>

See the screenshots in section 9.2. in this annex.

Contact the Super User of your organisation if in doubt on which the correct organisation ID is for your organisation.

## **Annex 2: Known issues**

This table is ordered by Vet EUIG Chapter 2 section; and then by Use Case number for those items without a specific IG reference.

| Use Case            | Affects<br>API<br>and/or<br>UI user | Issue<br>reference | Vet EUIG Chapter 2 section                               | Issue Description                                                                                                    |
|---------------------|-------------------------------------|--------------------|----------------------------------------------------------|----------------------------------------------------------------------------------------------------|
| UC08 Update product | API                                 | UPD-7273           | 1.2 Product Record Status                                | UC08 Update SC2 Update National - API - UPD-UC08-AC016 - Missing Validation error when update Product Status from Current to Provisional & product has been updated                                                                                |
| UC08 Update product | NCA UI                              | UPD-8246           | 1.3 Product identifier                                   | Update SRP National data - The Product identifier is displaying [object Object]                                                                                                    |
| UC08 Update product | API                                 | UPD-7148           | 1.4 Permanent identifier                                 | UC08 Update SC2 NAP - should reject update with validation error message if MedicinalProductDefinition.id is not populated                                                                                                    |
| UC08 Update product | API                                 | UPD-4810           | 1.5 (Authorised)<br>pharmaceutical form                  | Change to Authorised pharmaceutical form results in both old and new value in updated product if existing inline attribute id is not included in the request body                                                                                  |
| UC08 Update product | API                                 | UPD-9031           | 1.6 Legal status of supply 5.4<br>Legal status of supply | If Legal status of supply had been specified at Package level and submit an update to populate at Product level and remove from the package: the updated product still has the previous value at Package as well as the new value at Product level |
| UC08 Update product | API                                 | UPD-5192           | 1.6 Legal status of supply<br>5.4 Legal status of supply | When updating product to change from specifying Legal status of supply at product level to package level, when you retrieve the updated product the previous value is still populated at the product level.                                        |
| UC08 Update product | API & NCA<br>UI                     | UPD-11476          | 1.6 Legal Status 5.4 Legal status of supply              | Update National Data DCP/MRP/SRP: if product does not have Legal status of supply populated at either product or package level there should be a validation error. Instead the update is accepted and product is updated                           |
| UC05 View product   | NCA UI                              | UPD-11282          | 1.7.3 ATC Vet code(s) flag                               | Where product has ATC Vet Code flag = True: a message "code is not available and has been requested" is not displayed                                                                                                    |
| UC01 Create product | API                                 | UPD-4726           | 1.8.1 Veterinary medicinal product name                  | MedicinalProductDefinition.name.type used to be an attribute that was required to be populated. This is no longer required to be populated for the                                                                                                 |

|                                                  |                    |           |                        | create. When you retrieve the product you will find this attribute has been populated with the term code for full name. This will be corrected in a future release.                                                                                                    |
|--------------------------------------------------|--------------------|-----------|------------------------|----------------------------------------------------------------------------------------------------|
| UC01 Create product UC08 Update product          | API & NCA<br>UI    | UPD-5531  | 1.8.2.1 Name type      | Do not select term of "Full name" when entering a name part. It is not an option that should be included as an available option. If used, the created/updated product will have an additional full name rather than the intended name part                                                                                                    |
| UC08 Update product                              | API                | UPD-4796  | 1.10.1 QPPV Name       | Change to QPPV name is not saved if existing inline attribute id is not included in the request body                                                                                                    |
| UC08 Update product                              | API                | UPD-4732  | 1.10.3 QPPV Location   | Change to QPPV File location is not saved (whether existing inline attribute id is included or not in the request body)                                                                                                    |
| UC08 Update product                              | API & NCA<br>UI    | UPD-7246  | 1.10.3 QPPV Location   | Update Common Data - updates to QPPV Location is not saved in the updated version of the product and the old value remains                                                                                                    |
| UC01 Create product                              | NCA UI             | UPD-10750 | 1.11 Attached Document | Create DCP UPD-UC01-AC202 - Only Common Documents where country is European Union (EU) and language is English should be output to the created products and any other documents should be ignored                                                                                                    |
| UC01 Create<br>product<br>UC08 Update<br>product | NCA UI             | UPD-10754 | 1.11 Attached Document | [Regression] When create or update product, not able to add 3 or more documents and get error message "specified Bloc already exists"                                                                                                    |
| UC01 Create<br>product<br>UC08 Update<br>product | NCA UI             | UPD-11037 | 1.11 Attached Document | All procedures: error if add or update documents when creating or updating a product. The transaction status as seen via GET OperationOutcome has an error; if product has been created there are no attached documents; no Notification is created.  Recommendation is that documents are not added or updated in this release to ensure that create/update is successfully completed. |
| UC03 Search product                              | NCA UI &<br>MAH UI | UPD-9428  | 1.11 Attached Document | There is an error if attempt to view a document using the link on the Search notification card. Documents may be viewed from the View product screen.                                                                                                    |
| UC08 Update product                              | API & NCA<br>UI    | UPD-9448  | 1.11 Attached Document | Delete of a document does not work, even although receive message back to the UI that submission of the update has been successful. When product is viewed, the deleted document remains. There is no API endpoint available to delete a document. The requirements and resolution for this option are being reviewed.                                                                  |

| UC01 Create product UC08 Update product          | NCA UI          | UPD-11373 | 1.11.3 (Attached document) type                                                                     | The drop-down list of document types should not contain an entry for "PI"                                                                                                    |
|--------------------------------------------------|-----------------|-----------|----------------------------------------------------------------------------------------------------|----------------------------------------------------------------------------------------------------|
| UC18<br>Manage<br>document                       | API             | UPD-9748  | 1.11.4 (Attached document) country                                                                  | There is a validation error if attempt to populate country code for any of the three EEA countries: Iceland, Liechtenstein, Norway. These three countries should be valid and should not result in a validation error.                                                       |
| UC01 Create<br>product<br>UC08 Update<br>product | NCA UI          | UPD-7971  | 1.11.5 (Attached document) content type                                                             | System allows Word .doc/.docx type document to be attached and this should not be valid                                                                                                    |
| UC01 Create<br>product<br>UC08 Update<br>product | NCA UI          | UPD-7654  | 1.11.8 (Attached document) title                                                                    | UC01 Create MRP/SRP and UC08 Update for any procedure type: the document name for existing documents is displayed as HTML code. In this release you are not able to Update any documents. Submission of the update with the document name displayed like this is successful. |
| UC01 Create product                              | NCA UI          | UPD-10714 | 1.13 Manufacturing Business Operation                                                               | Create Homeopathic - Manufacturing business operation - the "Add" button is always enabled even if no Manufacturer and Activity have been entered                                                                                                    |
| UC08 Update product                              | API             | UPD-4733  | 1.9.4 (PSM) File location                                                                           | Change to PSMF File location is not saved if existing inline attribute id is not included in the request body                                                                                                    |
| UC08 Update product                              | API & NCA<br>UI | UPD-7246  | 1.9.4 (PSM) File location                                                                           | Update Common Data - updates to PSMF Location is not saved in the updated version of the product and the old value remains                                                                                                    |
| UC01 Create<br>product<br>UC08 Update<br>product | NCA UI          | UPD-6910  | 1.9.4 (PSM) File location<br>1.10.3 QPPV Location                                                   | The Validate button doesn't highlight PSMF or QPPV Location as missing mandatory fields if the code/contact value s populated but no location selected (PSMF for Chapter 2 only)                                                                                             |
| UC08 Update product                              | API             | UPD-4811  | <ul><li>2.4 Responsible authority (organisation)</li><li>2.8 Product Owner (organisation)</li></ul> | Change to Responsible authority or Product Owner is not saved if existing inline attribute id is not included in the request body                                                                                                    |
| UC08 Update product                              | API & NCA<br>UI | UPD-6927  | 2.5 Authorisation status                                                                            | Update Common Data - when a CMS is removed from the list the Acceptance criteria has been updated and there should no longer be any update of the authorisation status in the removed CMS product                                                                            |
| UC08 Update product                              | API             | UPD-8044  | <ul><li>2.5 Authorisation status</li><li>2.6 Date of authorisation</li></ul>                        | Update National Data - there is missing validation if the following mandatory attributes are not populated when updating national Data for DCP/MRP/SRP                                                                                                    |

|                        |                    |           | status change                           | procedure product                                                                                                    |
|------------------------|--------------------|-----------|-----------------------------------------|----------------------------------------------------------------------------------------------------|
|                        |                    |           | 2.7 Marketing authorisation             | 2.5 Authorisation status                                                                                                    |
|                        |                    |           | date                                    | 2.6 Date of authorisation status change                                                                                                    |
|                        |                    |           |                                         | 2.7 Marketing authorisation date                                                                                                    |
| UC08 Update product    | API                | UPD-11235 | 2.6 Date of authorisation status change | Update National Data DCP/MRP/SRP or Update NP/Registered Homeopathic/Parallel Trade - if no Date of Authorisation status change attribute populated in payload getting validation error based on Legacy/Chapter 4 rules. It should be optional for Legacy                                                                         |
| UC05 View<br>product   | NCA UI &<br>MAH UI | UPD-10185 | 2.7 Marketing authorisation date        | When view product, there has been an example where Marketing authorisation date shows differently for MAH and NCA user. Issue is still being investigated but is thought to occur infrequently and examples have differed by 1 day                                                                                                |
| UC08 Update product    | NCA UI             | UPD-10582 | 2.8 Product owner                       | When updating national data, if the existing Product owner value is deleted and a new location not selected the submit of the update is accepted. This should be rejected with a validation error since Product owner is mandatory. However, the update will be successful and the existing Product owner value has been retained |
| UC03 Search<br>product | MAH UI             | UPD-9253  | 2.8 Product Owner (organisation)        | MAH is not able to search and view product where they are the Product<br>Owner if the OMS Location selected by the NCA is the non-surviving location<br>as a result of a merge in OMS                                                                                                    |
| UC08 Update<br>product | API & NCA<br>UI    | UPD-7147  | 2.11 Reference member state             | Update Common Data - the validation error when attempt to switch CMS of United Kingdom (Northern Ireland) to be the RMS is not clear enough that this is the issue                                                                                                    |
| UC08 Update product    | API & NCA<br>UI    | UPD-6986  | 2.11 Reference member state             | Update Common Data - United Kingdom (Northern Ireland) is able to be the RMS. This should result in a validation error                                                                                                    |
| UC01 Create product    | API & NCA<br>UI    | UPD-11212 | 2.12 Concerned member states            | Create MRP/SRP: it should not be possible to select the RMS country also as a CMS                                                                                                    |
| UC01 Create product    | API                | UPD-8281  | 2.12 Concerned member states            | Create SRP - should receive a validation error if add new CMS for country not in EEA                                                                                                    |
| UC08 Update product    | API                | UPD-4812  | 2.13.1 Procedure number                 | Change to procedure number not saved if existing inline attribute id is not included in the request body                                                                                                    |
| UC08 Update product    | API & NCA<br>UI    | UPD-9068  | 3 Pharmaceutical Product                | Update NP - Addition of multiple pharmaceutical products corrupts the product data and referenced Ingredient is not populated in the new                                                                                                    |

|                                                  |                 |           |                                           | Pharmaceutical product. This results in a validation error when attempt to submit a subsequent update                                                                                                    |
|--------------------------------------------------|-----------------|-----------|-------------------------------------------|----------------------------------------------------------------------------------------------------|
| UC08 Update product                              | NCA UI          | UPD-8399  | 3.1 Ingredient                            | Update product that has more then one Pharmaceutical product. There will be a validation error when update is submitted if one of the Pharmaceutical Product has no linked Ingredients. Workaround is to ensure at least one Ingredient is linked for each Pharmaceutical Product                                  |
| UC01 Create product UC08 Update product          | API & NCA<br>UI | UPD-11220 | 3.4 Withdrawal period                     | All procedure types: there should be Validation error if Withdrawal Period 3.4.2 does not have both numeric value and term code; and must have Tissue and Period if specifying Withdrawal period                                                                                                    |
| UC01 Create product                              | NCA UI          | UPD-6432  | 4.2 Manufacturer                          | Create MRP - existing Manufacturer of an Ingredient is not being retained when create is submitted. Manufacturer is no longer populated in the RMS product and is not populated in the new products for the CMS                                                                                                    |
| UC08 Update product                              | API             | UPD-4734  | 4.2 Manufacturer                          | Change of manufacturer in an Ingredient results in no manufacturer being populated in the updated product for that Ingredient                                                                                                    |
| UC01 Create product UC08 Update product          | API & NCA<br>UI | UPD-11250 | 4.3.2 Strength (quantitative composition) | All procedure types and both Chapter 2/Chapter 4 Legacy validation rules - missing specifications for strengths - zero should be valid value for both numerator or denominator                                                                                                    |
| UC01 Create<br>product<br>UC08 Update<br>product | API & NCA<br>UI | UPD-7228  | 4.3.2.1 & 4.3.2.2                         | UC01 Create & UC08 Update Product - POST should be valid where Reference Strength is populated but there is no Substance Strength; or if specify Substance Strength a Reference Substance and no Reference Substance Strength. Instead there is a validation error and Substance Strength must always be specified |
| UC08 Update<br>product                           | API & NCA<br>UI | UPD-10392 | 4.3.3 Reference strength                  | When update National Procedure or Registered Homeopathic product that has Reference strength populated for an Ingredient, the updated product no longer contains any of the reference strength data                                                                                                    |
| UC08 Update product                              | API             | UPD-5384  | 5.1 Package description                   | New Package description added to product is output in main package description attribute and not as a translation as expected                                                                                                    |
| UC08 Update product                              | API             | UPD-7198  | 5.3 Package identifier                    | UC08 Update SC2 NAP - API only - should reject update with valid error message if Package Identifier in PackageProductDefinition.identifier is missing                                                                                                    |
| UC08 Update product                              | API             | UPD-10537 | 5.3 Package identifier                    | UC08 When updating a product the user is able to change the Package Identifier and the new value provided is saved in the updated product. As                                                                                                    |

|                                         |                 |          |                                                      | this is a system generated identifier, any update to this value by the user                                                                                                    |
|-----------------------------------------|-----------------|----------|------------------------------------------------------|----------------------------------------------------------------------------------------------------|
|                                         |                 |          |                                                      | should not be made                                                                                                    |
| UC01 Create product                     | NCA UI          | UPD-7511 | 5.6 Manufactured item (in Package)                   | Create SRP - when click on button to 'Edit Manufactured Item', the manufactured item is deleted. If update is required to Manufactured item this should be completed in two steps: first Create SRP; and then Update Common Data                                                                                          |
| UC08 Update product                     | NCA UI          | UPD-9023 | 5.6 Manufactured item (in Package)                   | The quantity and units of presentation are not shown in package table for Manufactured Item. The values are displayed if the package is edited. This is only issue with display of information on the UI and no data has been lost from the product                                                                       |
| UC08 Update product                     | NCA UI          | UPD-8400 | <ol><li>5.6 Manufactured item (in Package)</li></ol> | UPD-UC08-AC041 User should not be able to remove a Manufactured Item used in a package                                                                                                    |
| UC01 Create product UC08 Update product | API & NCA<br>UI | UPD-9338 | 5.6.2 Manufactured item quantity                     | The Manufactured Item Quantity will be truncated to 2 decimal places. It should be possible to enter greater precision if required of up to 8 decimal places.                                                                                                    |
| UC01 Create product                     | NCA UI          | UPD-3346 | 5.6.4 Ingredient (in Manufactured item)              | Each ingredient must be selected at least once in one of the manufactured items.  This rule is not currently validated.  If you don't include an Ingredient in a Manufactured item the product will be created but any Ingredient not referenced may not be saved.                                                        |
| UC01 Create product UC08 Update product | NCA UI          | UPD-4863 | 5.6.4 Ingredient (in Manufactured item)              | This should not be mandatory for Legacy products. An ingredient must be selected in this release for the create of a NAP product. It is no longer mandatory for a DCP.                                                                                                    |
| UC08 Update product                     | NCA UI          | UPD-9505 | 5.7 Availability status                              | National procedure and Registered Homeopathic product: any updates to Availability status are not saved in the updated product.  The product is updated with a new version, however the value input in the NCA UI is ignored, and the existing value is always overwritten with the value "Not marketed" and todays date. |
| UC08 Update product                     | NCA UI          | UPD-7237 | 5.7 Availability status                              | Update DCP/MRP/SRP National data - it is not possible to add or update the Availability status or Availability status date for each package. The update will be successful without this populated.                                                                                                    |

| All UC                 | MAH UI             | UPD-9896  | All OPAD screens where MAH searches by Product Owner: if the Location in search criteria is for an Organisation that the user has no UPD role for, the screen is blocked with the progress control. User needs to refresh the page to get out of this. The search should return a message of no results found |
|------------------------|--------------------|-----------|----------------------------------------------------------------------------------------------------|
| All UC                 | NCA UI &<br>MAH UI | UPD-9862  | All search result tables/grids - sorting search results should apply the sort across all entries matching the search criteria and not just sort the current page of search results                                                                                                    |
| All UC                 | NCA UI &<br>MAH UI | UPD-10994 | Sometimes there is a "False" expiring session message when using the UI, even although the user has been continually active                                                                                                    |
| API Manager            | API                | UPD-10952 | API Manager has duplicate Products listed for "UPD API" (v1 and v3 versions of EP); and exposes many EP not intended to be used by API NCA Users.  There should only be the one product at this time with v1 Endpoints                                                                                        |
| UC01 Create product    | API                | UPD-9731  | Create DCP - duplicate products are being created for some CMS. This is an intermittent issue and we do not have any indication at this time how frequently this is occurring. Analysis is ongoing to identify the root cause and also to identify existing procedures that have been affected by this issue  |
| UC01 Create product    | API & NCA<br>UI    | UPD-11038 | Create DCP: submission is successful but when check transaction status using GET OperationOutcome there is an error "Failed to generate snapshot". The product is not created and there is no Notification. This is an intermittent issue that infrequently occurs.                                           |
| UC01 Create<br>product | NCA UI             | UPD-9013  | Create MRP - when Retrieving Product Information in the search dialog, if the enter key is clicked after entering some search criteria the screen changes to be main Search product screen and user is no longer in Create MRP screen. Do not use the Enter key when searching for product                    |
| UC01 Create product    | NCA UI             | UPD-11265 | Create MRP/SRP: the new CMS product does not have Common document added; and any document deleted by RMS as part of the create has not been removed from existing products                                                                                                    |
| UC01 Create product    | NCA UI             | UPD-11415 | Create MRP/SRP: when search to retrieve product and using search criteria that contains special characters - there are no search results even when matching products do exist. Known to be an issue is '+'. ' ' for example is OK.                                                                            |
| UC01 Create product    | NCA UI             | UPD-11380 | Create MRP: the National package description that existed in NP for RMS has been removed in the updated RMS MRP product                                                                                                    |

| UC01 Create product    | API             | UPD-11277 | Create parallel trade product via API: the GET OperationOutcome response is populating in the DCP format and it was expected would use same pattern as NAP                                                                                                    |
|------------------------|-----------------|-----------|----------------------------------------------------------------------------------------------------|
| UC01 Create product    | API             | UPD-10278 | Create Parallel Trade: if the product that is referenced as either the Source or Destination product has Authorisation status that is not "Valid", there should be a validation error. Instead the payload is accepted but there is a 500 Internal server error                                                                             |
| UC01 Create product    | API & NCA<br>UI | UPD-10719 | Create SRP - transaction status remains IN PROGRESS when review using Get OperationOutcome                                                                                                    |
| UC01 Create product    | API & NCA<br>UI | UPD-10475 | Create SRP based on selecting one of the existing CMS products should not be possible. The RMS should select their own product as a basis for the Create SRP                                                                                                    |
| UC01 Create product    | API             | UPD-10207 | Create SRP via API - Post of payload is accepted but Get OperationOutcome shows status of In-Progress and new CMS products not created                                                                                                    |
| UC01 Create product    | API & NCA<br>UI | UPD-10293 | If there has been successful rollback in MDM of a transaction when creating a product, there is still a product created (with orphaned entries)                                                                                                    |
| UC01 Create product    | API             | UPD-4723  | PackagedProductDefinition.package.quantity is not an attribute to be populated for a create. When you retrieve the product you will find this attribute has been populated with a value of zero. This will be corrected in a future release.                                                                                                |
| UC01 Create product    | API             | UPD-10136 | POST Create bundle for DCP where URI starts with https and not http - this should be rejected with a validation error. Instead the post is accepted and product is created                                                                                                    |
| UC01 Create product    | API             | UPD-10673 | Post to the EP318 Validate end point for Create DCP displays an incorrect validation error relating to Marketing Authorisation Number "Marketing Authorisation Number must be provided either on product level or for all packages.". If this is the only validation error, the POST of the create to the EP309 Endpoint will be successful |
| UC01 Create product    | API & NCA<br>UI | UPD-11798 | Products are created even though the transaction has failed and Operation Outcome shows there has been a timeout error. No Notification will have been created. This is expected to be an infrequent occurrence                                                                                                    |
| UC01 Create<br>Product | NCA UI          | UPD-10603 | The use of * to label mandatory fields is not always aligned with the Vet EU IG Chapters 2 and 4                                                                                                    |

| UC01 Create product                              | API             | UPD-11587 | Using \$Validate endpoint for Parallel Trade product: the response code is 400 Bad Request and validation errors that are not relevant for Parallel Trade product are displayed.                                                                                                    |
|--------------------------------------------------|-----------------|-----------|----------------------------------------------------------------------------------------------------|
| UC01 Create product                              | API             | UPD-2765  | Validation in all resources of URN UUID for fullURL attribute: letters allowed are only a to f to form the hexadecimal set from 0 to f pattern of 8-4-4-4-12 The post may not be rejected or may not give an error message that clearly identifies this as being the issue                                                                                     |
| UC01 Create product                              | NCA UI          | UPD-10987 | When creating SRP, if the RMS removes the existing "QPPV location" and submits there should be a validation error. Instead the submission of the create is successful                                                                                                    |
| UC01 Create<br>product<br>UC08 Update<br>product | API & NCA<br>UI | UPD-10716 | All procedure types: ATC Vet code fields are conditional. Either an ATC Vet code or ATC Vet Code pending flag should be populated when create or update a product. There should be a validation error if neither is populated. At present able to create/update without providing either value.                                                                |
| UC01 Create product UC08 Update product          | NCA UI          | UPD-11419 | CAP procedure type: create or update with Document of type EPAR is able to be submitted. There is an exception when processing and the document is not saved on the product                                                                                                    |
| UC01 Create<br>product<br>UC08 Update<br>product | API             | UPD-10145 | Create or Update Registered Homeopathic product via API - POST is rejected with validation error if any attributes that are not applicable for this procedure type are populated. Instead the post should be accepted without validation error and all of the not applicable attributes should be silently ignored and data values not output into the product |
| UC01 Create<br>product<br>UC08 Update<br>product | NCA UI          | UPD-10715 | Existing Concerned Member States (CMS) are not always displayed or the same country is listed more than once; and doesn't contain a 'x' (or cross) to allow a CMS to be deleted. This issue only affects a few products                                                                                                    |
| UC01 Create<br>product<br>UC08 Update<br>product | API             | UPD-11621 | For any product where Reference Strength Denominator has a term from Unit of Measurement list with List ID specified as Unit of Presentation, or vice-versa, there should be a validation error                                                                                                    |
| UC01 Create product                              | NCA UI          | UPD-9857  | Parallel Trade product: the Authorised pharmaceutical form has been implemented as single drop-down list and not two like Create/Update                                                                                                    |

| UC08 Update product                              |                             |           | screens for other procedures. In a future release this will be aligned across all of the create/update screens so that they are the same.                                                                                                    |
|--------------------------------------------------|-----------------------------|-----------|----------------------------------------------------------------------------------------------------|
| UC01 Create<br>product<br>UC08 Update<br>product | API                         | UPD-10133 | POST Create or Update bundle for NP where URI starts with https and not http - this should be rejected with a validation error. Instead the post is accepted and product is created                                                                                         |
| UC01 Create product UC08 Update product          | API                         | UPD-9771  | Create or Update via API: the request remains in status QUEUED for an abnormally long time. There has been an error during the processing of the request but this is not displayed when reviewing status with Get OperationOutcome and the status always remains as QUEUED. |
| UC01 Create<br>product<br>UC08 Update<br>product | NCA UI                      | UPD-7997  | Create/Update of a Product - Error Messages need to be more meaningful                                                                                                    |
| UC01 Create product UC08 Update product          | NCA UI                      | UPD-7964  | Date field may give an erroneous value when you click on the date picker widget after entering some partial value manually.                                                                                                    |
| UC01 Create<br>product<br>UC08 Update<br>product | NCA UI                      | UPD-5114  | UC01 UC08 All procedure types - leading and trailing spaces in free-text fields should be removed by the system before validation                                                                                                    |
| UC03 Search<br>product                           | NCA UI &<br>MAH UI          | UPD-8339  | Inconsistencies found in Search functionality when paging through search results. This may only be an issue if Export option has been used and then select to navigate to the next page.                                                                                    |
| UC03 Search<br>product                           | API & NCA<br>UI & MAH<br>UI | UPD-5538  | Not able to search using marketing authorisation number if has been specified at package level. Affects UI and API                                                                                                    |
| UC03 Search product                              | NCA UI &<br>MAH UI          | UPD-11058 | Only the first 10 Documents are listed in Search notification card and when View Product                                                                                                    |
| UC03 Search<br>product                           | NCA UI &<br>MAH UI          | UPD-10219 | Reset button does not clear existing search criteria from "Authorisation Country"                                                                                                    |

| UC03 Search<br>product | API & NCA<br>UI & MAH<br>UI | UPD-1024  | Search should be accent insensitive when using the exact modifier and it is not                                                                                                    |
|------------------------|-----------------------------|-----------|----------------------------------------------------------------------------------------------------|
| UC03 Search product    | NCA UI &<br>MAH UI          | UPD-11115 | Sort of search results by alphabetical order of the product name does not work                                                                                                    |
| UC03 Search product    | API & NCA<br>UI & MAH<br>UI | UPD-140   | Sort of search results does not work                                                                                                    |
| UC03 Search product    | NCA UI &<br>MAH UI          | UPD-7970  | User unable to Search products though after clearing cache it worked again (intermittent issue)                                                                                                    |
| UC03 Search<br>product | NCA UI &<br>MAH UI          | UPD-10463 | When attempting to view the product card on the search results screen, for certain products UPD freezes and the product card is not populated.  Therefore are not able to view those products, and the NCA is not able to update via NCA UI                                                                    |
| UC03 Search<br>product | NCA UI &<br>MAH UI          | UPD-10666 | When searching for products may receive an error message "There has been a glitch". In most cases a resubmission of the search will be successful and return products matching the submitted criteria.                                                                                                    |
| UC04 Export            | NCA UI &<br>MAH UI          | UPD-9861  | The downloaded csv file should contain all products matching the search criteria. The file only contains those displayed on the current page                                                                                                    |
| UC04 Export            | NCA UI &<br>MAH UI          | UPD-11199 | There is an error when attempting to export all of the products matching the search criteria if the result set contains a large number of products. The known limit is approx. n products. Additional search criteria should be included so that the result set has fewer products and is able to be exported. |
| UC05 View<br>product   | NCA UI &<br>MAH UI          | UPD-11749 | After viewing an historic version of a product, data values from that previous version may still be displayed on the UI if then select to view a later or current version of that product                                                                                                    |
| UC05 View product      | NCA UI &<br>MAH UI          | UPD-11058 | Only the first 10 Documents are listed in Search notification card and when View Product                                                                                                    |
| UC05 View product      | NCA UI &<br>MAH UI          | UPD-11589 | Parallel Trade product: the Authorisation country should be displayed before the Date of Authorisation status change                                                                                                    |
| UC05 View<br>product   | NCA UI &<br>MAH UI          | UPD-11588 | Parallel Trade product: the product names for the Reference Product in the Source and Destination Member State are meant to be hyperlinks. Just the product name of the reference product is displayed, therefore as a                                                                                         |

|                      |                    |           | workaround will need to copy the product name and then search products using that name in order to view the reference product                                                                                                    |
|----------------------|--------------------|-----------|----------------------------------------------------------------------------------------------------|
| UC05 View product    | NCA UI &<br>MAH UI | UPD-10956 | The strength information is not displayed next to the Substance within an Ingredient                                                                                                    |
| UC05 View<br>product | NCA UI &<br>MAH UI | UPD-11056 | View Parallel Trade: when view older version of the product the page layout changes to that of the other procedure types. The page layout should always be the cut-down view for Parallel trade products.                                                                                                    |
| UC05 View product    | NCA UI             | UPD-11474 | When viewing product with procedure type SRP, sometime the "Edit National data" button is not displayed                                                                                                    |
| UC06 Submit<br>VNRA  | MAH UI             | UPD-10689 | After submitting a VNRA you can not select any menu item other that logout, therefore have to log out & log in to continue                                                                                                    |
| UC06 Submit<br>VNRA  | MAH UI             | UPD-10901 | After successful submission of VNRA, if click on the Cancel button the screen should be ready to input another submission. Instead the screen becomes unusable with grey background and MAH needs to refresh the browser page                                                                                                    |
| UC06 Submit<br>VNRA  | MAH UI             | UPD-10943 | BR-066 The expected message is not being displayed in the Submission Comment field "MAH is invited to provide all appropriate information on the change(s) applied including the name and e-mail address of the contact person"                                                                                                    |
| UC06 Submit<br>VNRA  | MAH UI             | UPD-9076  | CAP products may not have Authorisation County populated with value of EEA, and may display "European Union" or blank                                                                                                    |
| UC06 Submit<br>VNRA  | MAH UI             | UPD-8572  | Change request: When submitting a VNRA, the conformance will be changed from Mandatory to Optional for the Vnees zip file. As a workaround for a VNRA that has no impact on UPD data or documents, the MAH may attach a zip file does not contain any document with a filename of empty.zip. The NCA will ignore any VNees of this name when approving/rejecting the VNRA.                                                                   |
| UC06 Submit<br>VNRA  | MAH UI             | UPD-11617 | For UPD-BR-092 Automated A.1.a for update to MAH: only allow MAH to select LOC-ID for an Organisation that they have affiliation to                                                                                                    |
| UC06 Submit<br>VNRA  | MAH UI             | UPD-11411 | For Variation A.1.a (update Product owner): should not be able to submit if proposed Marketing authorisation holder is empty at variation or product level.  There is a validation error but it is not very meaningful.  "{"resourceType":"OperationOutcome","issue":[{"severity":"error","code":"p rocessing","diagnostics":"bdl-3: entry.request mandatory for batch/transaction/history, allowed for subscription-notification, otherwise |

|                     |        |           | prohibited [entry.all(request.exists() = ((%resource.type = 'batch') or (%resource.type = 'transaction') or (%resource.type = 'history'))) or (type = 'subscription-notification')]","location":["Bundle","Line 1, Col 37"]}]}"                                                                                                    |
|---------------------|--------|-----------|----------------------------------------------------------------------------------------------------|
| UC06 Submit<br>VNRA | MAH UI | UPD-11596 | If Submission Comment exceeds limit of 4000 a meaningful error message is displayed. Instead it displays an error of "undefined" in the banner (with red background).                                                                                                    |
| UC06 Submit<br>VNRA | MAH UI | UPD-11754 | If submit an automated variation (A.1.a to update MAH) where product has been created using Legacy rules without PSMF populated, there will be a validation error and the VNRA submission will fail. As part of the submission process, the system is checking that an update to the product will be successful and for this check it is applying Chapter 2 rules. Instead the system should be applying Legacy Chapter 4 rules.                                                                            |
| UC06 Submit<br>VNRA | MAH UI | UPD-11632 | If submit an automated variation that will update National Data, for example A.1.a to update MAH, for products under DCP/MRP/SRP where National Data has not been populated: the submission fails with a Validation error that the Marketing Authorisation Number has not been populated. The MAH should be able to submit a variation even if the RMS/CMS has not populated national data. As a workaround for this release the NCA will need to populate national data before the MAH can submit the VNRA |
| UC06 Submit<br>VNRA | MAH UI | UPD-11483 | If the same variation code is selected for a second time, that variation is removed from the submission                                                                                                    |
| UC06 Submit<br>VNRA | NCA UI | UPD-11278 | Issue affects EMA/EC users only: When VNRA is submitted, the VNeeS files is not reaching the Common Repository for some submissions                                                                                                    |
| UC06 Submit<br>VNRA | MAH UI | UPD-8440  | Overall Date of submission shows red outline if it had been populated, then value removed and individual values added for each variation for each product                                                                                                    |
| UC06 Submit<br>VNRA | MAH UI | UPD-7960  | Submit VNRA: No search results displayed when the 'Retrieve product' search dialog is opened a second time                                                                                                    |
| UC06 Submit<br>VNRA | MAH UI | UPD-11256 | When selecting products, a search by Product Owner doesn't work if used as criteria for second time                                                                                                    |
| UC06 Submit<br>VNRA | MAH UI | UPD-11206 | When submitting VNRA, the Responsible authority is not populated with the organisation name and instead is showing "Object, Object" (regression issue)                                                                                                    |

| UC06 Submit | NCA UI &  | UPD-10184  | Accented and special characters for all EU languages are not correctly          |
|-------------|-----------|------------|---------------------------------------------------------------------------------|
| VNRA UC28   | MAH UI    |            | displayed for Product Name and Package description. Some are OK but             |
| View VNRA   |           |            | others aren't                                                                   |
| UC07 Submit | MAH UI    | UPD-11489  | Download list of packages - example from Create DCP where one of the new        |
| Volume of   |           |            | products is not included in the csv file. The MAH is able to search and view    |
| Sales       |           |            | all products under that Product Identifier. This does not happen in all cases   |
|             |           |            | and believe is when the create DCP transaction did not complete successfully    |
| UC07 Submit | MAH UI    | UPD-10958  | Download list of packages - not all CAP products are included in the csv file   |
| Volume of   |           |            | ·                                                                               |
| Sales       |           |            |                                                                                 |
| UC07 Submit | MAH UI    | UPD-11433  | Download list of Packages: "Pack size_Unit of Presentation" displays value of   |
| Volume of   |           |            | Manufactured item Unit of presentation instead of the Unit of presentation      |
| Sales       |           |            | specified as part of the pack size in the package                               |
| UC07 Submit | MAH UI    | UPD-9868   | Download Packages - some users receive the following error and download         |
| Volume of   |           |            | file is not created: "ERROR Resource(s) not found for User Id: Y and            |
| Sales       |           |            | Organisation Id: X" (from release 1.5.4)                                        |
| UC07 Submit | MAH UI    | UPD-7992   | Volume of Sales: Error incorrectly triggered by the system in the error file    |
| Volume of   |           | - C 755-   | after the submission of VoS                                                     |
| Sales       |           |            |                                                                                 |
| UC08 Update | API & NCA | UPD-10288  | A Product stuck in 'pending' state from a previously failed update transaction  |
| product     | UI        |            | cannot be updated                                                               |
| UC08 Update | NCA UI    | UPD-7996   | Add button in Package medicinal product section needs to have more              |
| product     |           |            | meaningful caption                                                              |
| UC08 Update | NCA UI &  | UPD-11819  | For CAP products: there are examples where two products have been               |
| product     | MAH UI    |            | created and expected just one. This may occur when a new package has            |
| p. 00.00    |           |            | been added or package information has been updated. The cause of the            |
|             |           |            | issue will be resolved and affected products corrected                          |
| UC08 Update | NCA UI    | UPD-9483   | For product under DCP/MRP/SRP procedure, an NCA who is not the RMS or           |
| product     |           | 3. 2 3 .03 | CMS is able to select to edit a product under the procedure. Only the RMS       |
| product     |           |            | should be able to Update Common Data or Update National Data; and only          |
|             |           |            | CMS should be able to update National Data for their product                    |
| UC08 Update | API       | UPD-4714   | If there are duplicate inline attribute IDs within a resource, the request will |
| product     | ALI       | 01 0 7/17  | be rejected.                                                                    |
| product     |           |            | The validation message will say that the resource is not included and is        |
|             |           |            | The valuation message will say that the resource is not included and is         |

|             |           |           | mandatory, with no other validation errors in the response.                   |
|-------------|-----------|-----------|-------------------------------------------------------------------------------|
|             |           |           | As a workaround, remove the existing inline ID from one attribute so there is |
|             |           |           | no longer duplicate values.                                                   |
|             |           |           | This may occur and most frequently affects:                                   |
|             |           |           | - MedicinalProductDefinition.contact                                          |
|             |           |           | - MedicinalProductDefinition.masterFile                                       |
|             |           |           | - Administrable Product Definition. route Of Administration                   |
|             |           |           | - AdministrableProductDefinition.routeOfAdministration.targetSpecies          |
|             |           |           | - AdministrableProductDefinition.routeOfAdministration.targetSpecies          |
|             |           |           | .withdrawalPeriod                                                             |
| UC08 Update | NCA UI    | UPD-10894 | Registered Homeopathic product can't be updated as there are a number of      |
| product     |           |           | unexpected validation errors (regression issue)                               |
| UC08 Update | NCA UI    | UPD-7247  | UC08 - Update DCP SC2 National data - Able to add a new Pharmaceutical        |
| product     |           |           | Product which is a Common data; advised successful but Get                    |
|             |           |           | OperationOutcome has Validation error                                         |
| UC08 Update | API & NCA | UPD-6961  | UC08 - Update DCP SC2 National data UPD-UC08-AC041 - Able to delete           |
| product     | UI        |           | Manufactured item from package and submit update and should get               |
|             |           |           | validation error                                                              |
| UC08 Update | NCA UI    | UPD-7011  | UC08 Update SC2 SC3 SC5 - pop-up dialogs to confirm Update or to confirm      |
| product     |           |           | Cancellation refer to "create" and not "update"                               |
| UC08 Update | API       | UPD-6882  | UC08 Update SC2 Update National Data for DCP/MRP/SRP. The Content             |
| product     |           |           | location in the response is in the format: national-data-operation-           |
|             |           |           | outcome/e915f652-d3b9-4cca-8c4d-23f0aae5a19a-ND. The id value should          |
|             |           |           | be used with a GET OperationOutcome/id.                                       |
| UC08 Update | NCA UI    | UPD-11218 | Update National data and after entering what is believed to be all national   |
| product     |           |           | data, the Update button is not enabled (Package data is not displayed which   |
|             |           |           | is likely to be the underlying issue) (intermittent issue)                    |
| UC08 Update | API       | UPD-9709  | Update Common Data - the response to Get OperationOutcome in some             |
| product     |           |           | circumstances does not contain the status of the POST and instead has         |
|             |           |           | "Failed to parse JSON encoded FHIR content: Content does not appear to be     |
|             |           |           | FHIR JSON, first non-whitespace character was: '<' (must be '{')". This issue |
|             |           |           | only arises for some instances where there has been a failure processing the  |
|             |           |           | update. It is not expected that this will occur frequently.                   |
|             |           |           |                                                                               |

| UC08 Update product    | API & NCA<br>UI | UPD-10974 | Update Common Data DCP/MRP/SRP - Get OperationOutcome shows just one entry with status In-Progress; the RMS product has been updated and Notification has been created; but there is no update for any CMS products (intermittent issue)                                                                                                    |
|------------------------|-----------------|-----------|----------------------------------------------------------------------------------------------------|
| UC08 Update product    | API & NCA<br>UI | UPD-11462 | Update Common data DCP/MRP/SRP: a product with Authorisation Status of Surrendered is being updated. Common data updates should not be made to product with this status                                                                                                    |
| UC08 Update product    | NCA UI          | UPD-11477 | Update Common data DCP/MRP/SRP: any National package description on RMS product is removed by system in their updated product                                                                                                    |
| UC08 Update product    | API & NCA<br>UI | UPD-11370 | Update Common Data DCP/MRP/SRP: if a new package is added without Common package description with language of English there should be a validation error. Instead the update is accepted but the update transaction remains In-progress and never completes                                                                                     |
| UC08 Update product    | API & NCA<br>UI | UPD-11816 | Update Common Data for product under DCP/MRP/SRP to delete an existing CMS: the system is incorrectly displaying a validation error                                                                                                    |
| UC08 Update product    | NCA UI          | UPD-11191 | Update National Data DCP/MRP/SRP - Additional national package descriptions are not saved in the updated product (regression issue)                                                                                                    |
| UC08 Update product    | API & NCA<br>UI | UPD-11413 | Update National Data DCP/MRP/SRP - Change in procedure type is not saved in the updated product                                                                                                    |
| UC08 Update product    | NCA UI          | UPD-11292 | Update National Data DCP/MRP/SRP: User cannot edit or delete an existing or new national name before submitting the update                                                                                                    |
| UC08 Update product    | NCA UI          | UPD-10287 | Update National DCP/MRP/SRP - the confirmation modal message lists all RMS and CMS countries, and should just be the authorisation country from the product that is being updated                                                                                                    |
| UC08 Update product    | NCA UI          | UPD-11371 | Update Product (any procedure type): when adding or updating a Document the update is successfully submitted. However, there is an error when processing the update; the product is not updated and there is no Notification                                                                                                    |
| UC08 Update<br>product | API             | UPD-7424  | When updating a product via the API, the update bundle must include the current version number of the product in the attribute MedicinalProductDefinition.version.  This attribute is not listed in Vet EUIG Chapter 2. You will see that it is populated in response to EP304 Get Product Full GET /MedicinalProductDefinition/id/\$everything |

|                                 |        |           | If this attribute is not populated you will get a validation error. From the error message it is not clear what is missing. Validation error is:  {      "resourceType": "OperationOutcome",     "issue": [{          "severity": "error",         "code": "business-rule",         "diagnostics": "Not able to validate product:  MedicinalProductDefinition/600000073934",         "location": ["MedicinalProductDefinition"]      }  ] |
|---------------------------------|--------|-----------|----------------------------------------------------------------------------------------------------|
| UC09<br>Approve/Rej<br>ect VNRA | NCA UI | UPD-9866  | If an NCA is affiliated with two or more Organisations, they should only be able to view and approve/reject VNRA for submissions of NP products where they are the Responsible Authority; or DCP/MRP/SRP where they are RMS/CMS                                                                                                    |
| UC09<br>Approve/Rej<br>ect VNRA | NCA UI | UPD-10992 | NCA is not able to download the VneeS file. There is an error in the background. (intermittent issue)                                                                                                    |
| UC09<br>Approve/Rej<br>ect VNRA | NCA UI | UPD-11475 | UC09 Approve/Reject VNRA for DCP/MRP/SRP - Selecting the Approve/Reject checkbox for a specific product selects same checkbox for all other products                                                                                                    |
| UC09<br>Approve/Rej<br>ect VNRA | NCA UI | UPD-11052 | UC09 Approve/Reject VNRA NCA - When the user views a Pending submission and clicks on Cancel button empty blank cards are showing on the screen                                                                                                    |
| UC09<br>Approve/Rej<br>ect VNRA | NCA UI | UPD-11215 | VNRA submission for a CAP product can be approved by any NCA and should only be possible for EMA or European Commission staff (regression issue)                                                                                                    |
| UC18<br>Manage<br>document      | API    | UPD-11460 | EP403 Create Document for CAP with document type of EPAR: get a validation error even although payload is valid                                                                                                    |

| UC18<br>Manage<br>document      | API                | UPD-11362 | When submit POST to Update an existing document the Response code is 500 Internal server error                                                                                                    |
|---------------------------------|--------------------|-----------|----------------------------------------------------------------------------------------------------|
| UC19 Nullify<br>product         | API                | UPD-11471 | Any procedure type: After product has been nullified, able to submit a subsequent update product which is accepted and processed. There should be a Validation error                                                                                                    |
| UC19 Nullify product            | API                | UPD-10057 | API Manager Nullification endpoint: when Try It option is selected the Content-Type request header defaults to application/json and it should be application/fhir+json. Using the default value will give an error                                                                                                    |
| UC19 Nullify product            | API                | UPD-9773  | Implementation of endpoint to nullify a product is not as expected: didn't expect to have to specify which Validation rules to apply; there is no Content Location with OperationOutcome ID; format of errors when POST are not in the format specified in request Accept header; does not support request in XML format |
| UC19 Nullify product            | NCA UI             | UPD-10910 | Nullify Registered Homeopathic - not able to nullify as get error when submit "there was an error when trying to nullificate the product" (regression)                                                                                                    |
| UC19 Nullify product            | API                | UPD-11204 | Response when submit POST to nullify a product is to be reviewed: there is no message returned in response body; consider aligning the nullify endpoint with other create/update endpoints and provide an OperationOutcome ID that can be used to query outcome                                                          |
| UC19 Nullify product            | NCA UI             | UPD-9830  | When you nullify a product, the confirmation message does not include the Permanent Identifier                                                                                                    |
| UC21<br>Manage<br>Notifications | NCA UI &<br>MAH UI | UPD-10184 | Accented and special characters for all EU languages are not correctly displayed for Product Name and Package description. Some are OK but others aren't                                                                                                    |
| UC21<br>Manage<br>Notifications | NCA UI             | UPD-8340  | For an update National Data for DCP/MRP/SRP UPD-UC08-AC018, the CMS should only see notifications for their own product. At present they also see notifications for RMS & other CMS products                                                                                                    |
| UC21<br>Manage<br>notifications | NCA UI &<br>MAH UI | UPD-11827 | Not able to search notifications using Procedure number                                                                                                    |
| UC21<br>Manage<br>Notifications | NCA UI &<br>MAH UI | UPD-11200 | When approving VNRA for product under DCP/MRP/SRP, duplicate notification records have been generated for some CMS products                                                                                                    |

| UC21<br>Manage<br>Notifications              | NCA UI &<br>MAH UI | UPD-11063 | When changing number of notifications to display on the page, the display of the most recent notifications is not always applied. A new search needs to be submitted after changing the number per page to ensure are viewing the most recent.                                                                           |
|----------------------------------------------|--------------------|-----------|----------------------------------------------------------------------------------------------------|
| UC21<br>Manage<br>Notifications              | NCA UI &<br>MAH UI | UPD-10993 | When viewing notifications, the search results table may have two vertical scroll bars which creates a confusing user experience                                                                                                    |
| UC24<br>Marketing<br>authorisation<br>status | MAH UI             | UPD-10751 | Availability status is not updated to "Not marketed" when Authorisation status updated to Suspended or Revoked                                                                                                    |
| UC25 Update<br>Availability<br>status        | MAH UI             | UPD-10985 | Download Availability Status files - not able to download for newly created Registered Homeopathic products (there is 500 Internal server error in the background)                                                                                                    |
| UC25 Update<br>Availability<br>status        | MAH UI             | UPD-10604 | Accented characters in the product name are not always handled correctly                                                                                                    |
| UC25 Update<br>Availability<br>status        | MAH UI             | UPD-11006 | Download for Availability Status - additional rows are incorrectly included in the downloaded csv for products under DCP/MRP/SRP. Instead of one row for the Authorisation country for that product, rows are also included for the other RMS and CMS countries. For this reason UC25 has been removed from this release |
| UC25 Update<br>Availability<br>status        | MAH UI             | UPD-11208 | Download packages for Availability Status - fails to download file with error (405 error seen in background - error seen in UAT) [regression]                                                                                                    |
| UC25 Update<br>Availability<br>status        | MAH UI             | UPD-10945 | Download Product data for Availability Status - getting 'Resource not found(404)' error. This only appears to be an issue for some MAH and in particular those affiliated to many organisations (3+)                                                                                                    |
| UC25 Update<br>Availability<br>status        | MAH UI             | UPD-8352  | Error is not always clearly displayed if there is a failure in the submitted Update Availability status csv file                                                                                                    |
| UC25 Update<br>Availability<br>status        | MAH UI             | UPD-11130 | If there are errors when submitting file for Availability status updates, the Error report file has incorrect values for "Pack size_Unit of presentation identifier" and Marketing Authorisation Number                                                                                                    |

| UC25 Update<br>Availability           | MAH UI             | UPD-7980  | Not able to select all products to download in the one csv file if product search results are over two or more pages                                                                                                    |
|---------------------------------------|--------------------|-----------|----------------------------------------------------------------------------------------------------|
| status UC25 Update Availability       | NCA UI &<br>MAH UI | UPD-8200  | Notification when MAH Updates Availability Status has the wrong Action. The notification has Action of "Update, Upload Document" and it should be                                                                                                    |
| status                                |                    |           | "AvS submitted"                                                                                                    |
| UC25 Update<br>Availability<br>status | MAH UI             | UPD-11216 | Submission of Availability Status for products under DCP/MRP/SRP: the RMS product for Product Identifier and not the specified product (Permanent Identifier) in the csv file is being updated. For this reason UC25 has been removed from this release                                                              |
| UC25 Update<br>Availability<br>status | MAH UI             | UPD-10684 | Submission of Availability status remains In-progress and never completes to either Valid or Failed status. Further analysis is required to understand whether this only occurs when the update for one of the products included in the upload fails due to data quality issues or other bugs that prevent an update |
| UC25 Update<br>Availability<br>status | MAH UI             | UPD-10105 | The Authorisation status and Availability status are not correctly populated in the product search results table                                                                                                    |
| UC25 Update<br>Availability<br>status | MAH UI             | UPD-8198  | The download csv file has incorrect Creation Date for product                                                                                                    |
| UC25 Update<br>Availability<br>status | MAH UI             | UPD-10418 | When attempting to download file for availability status there is a limitation where only up to 200 products can be included in the file. After 200 products a limitation is reached in how the list of selected products is being prepared for the download.                                                        |
| UC25 Update<br>Availability<br>status | MAH UI             | UPD-10417 | When attempting to download file with 600+ products selected an error message is displayed "500 internal server error"                                                                                                    |
| UC25 Update<br>Availability<br>status | MAH UI             | UPD-10977 | When submit file to update Availability Status the screen hangs and there is no error displayed to the user                                                                                                    |
| UC28 View<br>VNRA                     | MAH UI             | UPD-11575 | For products under DCP/MRP/SRP where there are unrelated MAH: MAH may be able to view a pending submission if the other unrelated MAH has                                                                                                    |

|                                      |                    |           | submitted a variation for a product under that procedure. The unrelated MAH is not able to view the submission details or any of the products                                                                                                    |
|--------------------------------------|--------------------|-----------|----------------------------------------------------------------------------------------------------|
| UC28 View<br>VNRA                    | NCA UI             | UPD-9866  | If an NCA is affiliated with two or more Organisations, they should only be able to view and approve/reject VNRA for submissions of NP products where they are the Responsible Authority; or DCP/MRP/SRP where they are RMS/CMS                                                        |
| UC28 View<br>VNRA                    | NCA UI &<br>MAH UI | UPD-10400 | MAH has been advised that submission of VNRA was successful. However, sometime there is no Notification received and when View Submissions it is not listed (for either MAH or NCA)                                                                                                    |
| UC28 View<br>VNRA                    | NCA UI             | UPD-10992 | NCA is not able to download the VneeS file. There is an error in the background. (intermittent issue)                                                                                                    |
| UC28 View<br>VNRA                    | NCA UI             | UPD-11823 | Some NCA cannot view VNRA submission details. This issue does not affect all NCA. Potentially is the same issue as UPD-11604                                                                                                    |
| UC28 View<br>VNRA                    | NCA UI             | UPD-11604 | Some RMS & CMS are not able to view a submission for product under DCP/MRP/SRP. This issue does not affect all NCA                                                                                                    |
| UC28 View<br>VNRA                    | NCA UI &<br>MAH UI | UPD-11574 | Sometimes when selecting to view a submission the display is incomplete (empty boxes for combination of VNRA code & product). Viewing the submission at another time is successful. Potentially only an issue when also experience issues searching products due to timeouts in the UI |
| UC28 View<br>VNRA                    | NCA UI &<br>MAH UI | UPD-11633 | UPD-BR-066 VNRA Submission PDF: date format is yyyy-mm-dd and should be dd-mm-yyyy                                                                                                    |
| UC28 View<br>VNRA                    | MAH UI             | UPD-10911 | View partially approved VNRA and message is displayed "System error: try again in a few minutes". Waiting some time and retrying will not work and it will always fail to display                                                                                                    |
| UC34 Bulk<br>Upload for<br>Documents | NCA UI &<br>MAH UI | UPD-10698 | After successful Bulk Upload of one or more documents, 'Date of Action' and 'Version number' are not populated in Notification card when viewing Notification                                                                                                    |
| UC34 Bulk<br>Upload for<br>Documents | NCA UI             | UPD-11418 | Document uploaded with Type = "epar" is being wrongly saved as "puar"                                                                                                    |
| UC34 Bulk<br>Upload for<br>Documents | NCA UI             | UPD-10699 | For CAP products - EPAR document type is not available and it should be possible to add multiple EPAR documents for a CAP product                                                                                                    |

| UC34 Bulk<br>Upload for<br>Documents | NCA UI             | UPD-11376 | For CAP products only: review document types that can be loaded as only expected PuAR, EPAR and Combined to be valid |
|--------------------------------------|--------------------|-----------|----------------------------------------------------------------------------------------------------|
| UC34 Bulk<br>Upload for<br>Documents | NCA UI &<br>MAH UI | UPD-10601 | The action date for a notification of a bulk upload is displayed as MM/DD/YYY instead of dd/MM/YYYY                  |
| UC34 Bulk Upload for Documents       | NCA UI             | UPD-11193 | Using Bulk Upload, unable to submit files with language = is (Iceland) and no (Norwegian)                            |

## **Annex 3: Release Schedule**

| #  | Environment          | Date From                                  | Date Till                             | Description                                      |
|----|----------------------|--------------------------------------------|---------------------------------------|--------------------------------------------------|
| 22 | PROD                 | <del>06 Jul 2022</del><br><del>18:00</del> | <del>08 Jul 2022</del>                | Upgrade of UPD to 1.6.6 Deployment was cancelled |
| 23 | <del>UAT (TBC)</del> | <del>21 Jul 2022</del>                     | <del>22 Jul 2022</del>                | Upgrade of UPD to 1.6.7 Deployment was cancelled |
| 24 | PROD (TBC)           | <del>28 Jul 2022</del>                     | <del>29 Jul 2022</del>                | Upgrade of UPD to 1.6.7 Deployment was cancelled |
| 25 | UAT                  | <del>11 Aug 2022</del><br>10 Aug 2022      | <del>12 Aug 2022</del><br>06 Sep 2022 | Upgrade of UPD to 1.6.8                          |
| 26 | PROD                 | 08 Sep 22                                  | 09 Sep 22                             | Upgrade of UPD to 1.6.8                          |
| 27 | UAT (TBC)            | <del>01 Sep 22</del><br>14 Sep 22          | <del>02 Sep 22</del><br>15 Sep 22     | Upgrade of UPD to 1.6.9                          |
| 28 | PROD (TBC)           | <del>08 Sep 22</del>                       | <del>09 Sep 22</del>                  | Upgrade of UPD to 1.6.9 Deployment cancelled     |

| 29 | UAT (TBC)  | 22 Sep 22 | 23 Sep 22 | Upgrade of UPD to 1.6.10 |
|----|------------|-----------|-----------|--------------------------|
| 30 | PROD (TBC) | 29 Sep 22 | 30 Sep 22 | Upgrade of UPD to 1.6.10 |